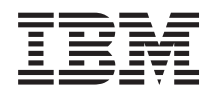

# IBM Systeme IBM Director Release-Informationen

*Version 5.10 Update 2*

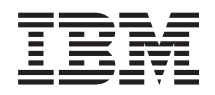

# IBM Systeme IBM Director Release-Informationen

*Version 5.10 Update 2*

Diese Veröffentlichung ist eine Übersetzung des Handbuchs *IBM Systems IBM Director Release Notes, Version 5.10, Update2,* herausgegeben von International Business Machines Corporation, USA

© Copyright International Business Machines Corporation 2005, 2006 © Copyright IBM Deutschland GmbH 2006

Informationen, die nur für bestimmte Länder Gültigkeit haben und für Deutschland, Österreich und die Schweiz nicht zutreffen, wurden in dieser Veröffentlichung im Originaltext übernommen.

Möglicherweise sind nicht alle in dieser Übersetzung aufgeführten Produkte in Deutschland angekündigt und verfügbar; vor Entscheidungen empfiehlt sich der Kontakt mit der zuständigen IBM Geschäftsstelle.

Änderung des Textes bleibt vorbehalten.

Herausgegeben von: SW TSC Germany Kst. 2877 Mai 2006

# **Inhaltsverzeichnis**

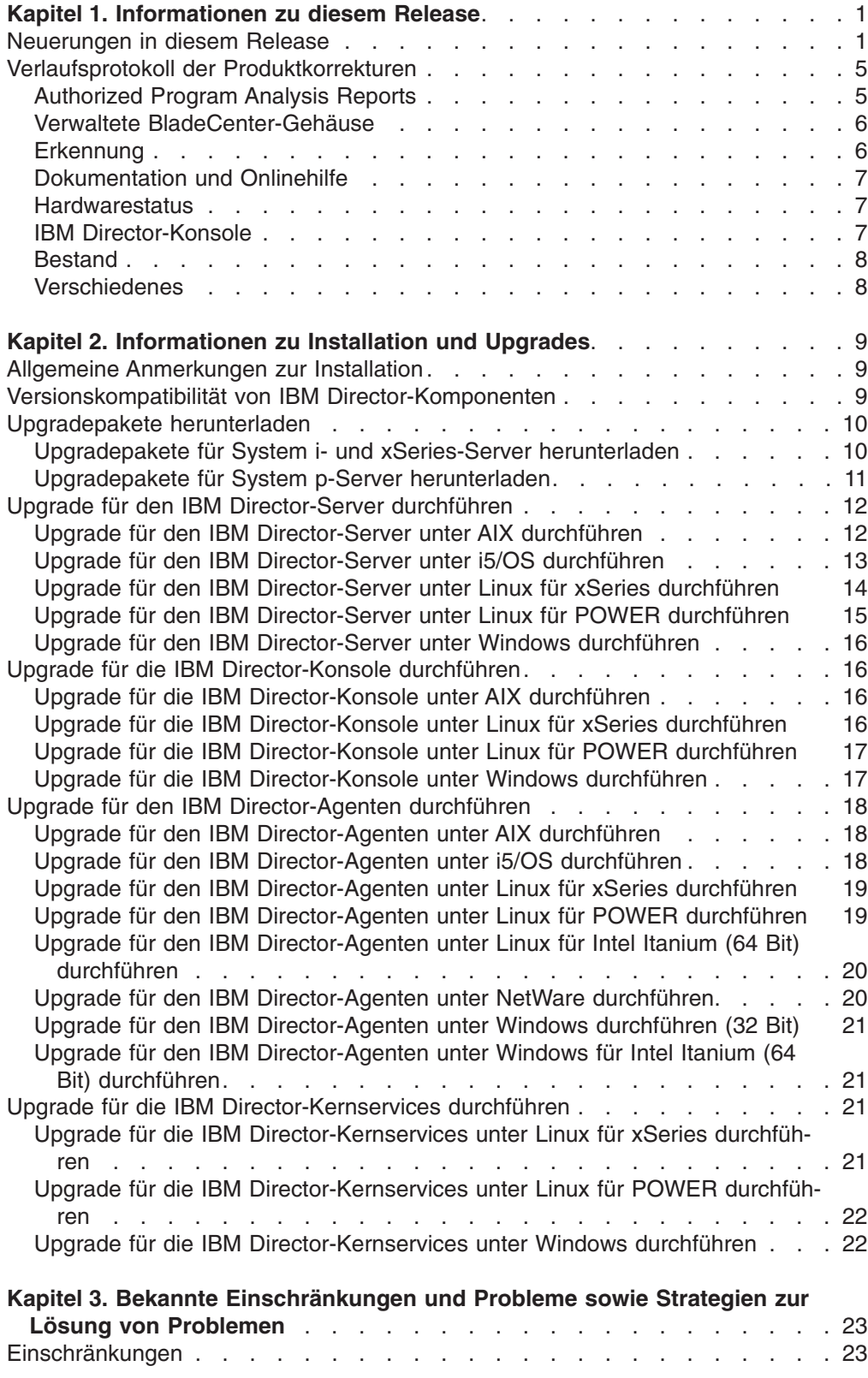

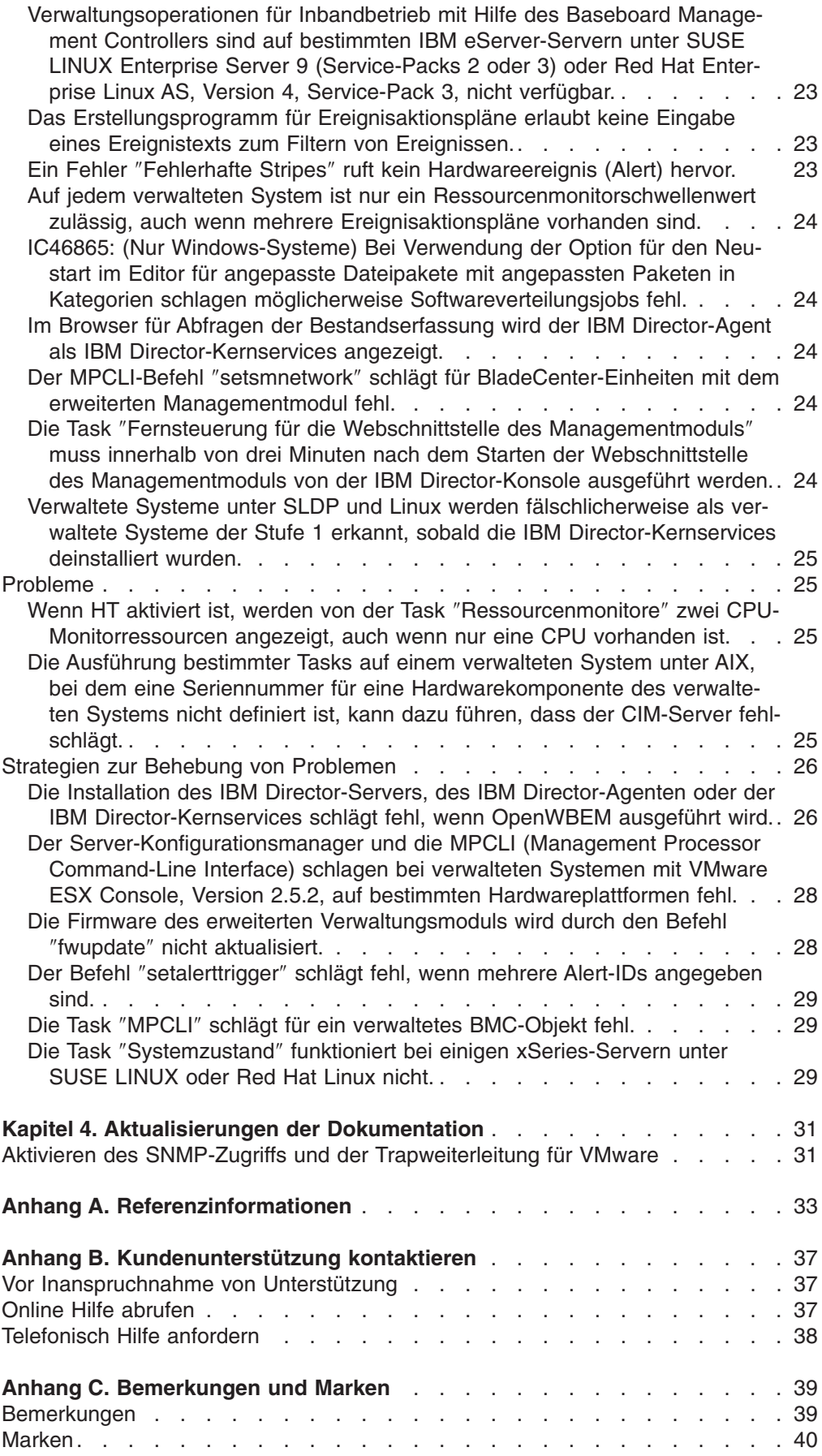

# <span id="page-6-0"></span>**Kapitel 1. Informationen zu diesem Release**

Dieses Dokument enthält die Release-Informationen zu IBM Director 5.10 Update 2, auch als ″IBM Director 5.10.2″ bezeichnet.

Überprüfen Sie unter der folgenden Adresse auf der IBM Director-Website, ob Aktualisierungen zu diesen Release-Informationen sowie Kopien der Dokumente vorhanden sind: [www.ibm.com/servers/eserver/xseries/systems\\_management/](http://www.ibm.com/servers/eserver/xseries/systems_management/ibm_director/) [ibm\\_director/.](http://www.ibm.com/servers/eserver/xseries/systems_management/ibm_director/)

### **Neuerungen in diesem Release**

Dieser Abschnitt enthält Informationen zu neuen Produktmerkmalen und funktionalen Erweiterungen in IBM Director 5.10 Update 2.

#### **Zusätzliche Hardwareunterstützung**

IBM Director 5.10 Update 2 stellt neue oder erneut bestätigte Unterstützung für die folgende Hardware, die mit IBM Director verwaltet werden kann, zur Verfügung.

#### **IBM BladeCenter**

- IBM BladeCenter HS20 (Modell 7981)
- IBM BladeCenter JS21
- IBM BladeCenter-H-Gehäuse
- IBM BladeCenter-T-Gehäuse

#### **IBM IntelliStation**

- IBM IntelliStation A Pro Express
- IBM IntelliStation M Pro Express
- IBM IntelliStation Z Pro Express

#### **IBM xSeries**

- IBM xSeries 100
- IBM xSeries 206m
- IBM xSeries 226
- IBM xSeries 306m
- IBM xSeries 3650T
- IBM xSeries 3800
- IBM xSeries 3850
- IBM xSeries 3950

#### **Andere Hardware**

- v BladeCenter-PCI-E/A-Erweiterungseinheit II
- Brocade 4 GB Fibre Channel SAN-Switchmodul für BladeCenter
- Cisco SFS 7008 InfiniBand Server-Switch (ROHS-kompatibel)
- Houston iSCSI Tochterkarte (ROHS-kompatibel)

#### **Zusätzliche Betriebssysteme, die für die Installation des IBM Director-Server und der IBM Director-Konsole unterstützt werden**

#### **Hinweise:**

IBM Director 5.10 Update 2 stellt Unterstützung zum Installieren des IBM Director-Servers und der IBM Director-Konsole auf zusätzlichen System i-, System p- und xSeries-Servern zur Verfügung.

- 1. IBM Director 5.10 Update 2 ist für System z nicht verfügbar; daher werden in diesem Release auch keine zusätzlichen System z-Server unterstützt.
- 2. Eine vollständige Liste der unterstützten Betriebssysteme finden Sie auf den folgenden Webseiten:
	- IBM Systems Software Information Center: [publib.boulder.ibm.com/infocenter/eserver/v1r2/topic/diricinfo/](http://publib.boulder.ibm.com/infocenter/eserver/v1r2/topic/diricinfo/fqm0_r_requirements.html) [fqm0\\_r\\_requirements.html](http://publib.boulder.ibm.com/infocenter/eserver/v1r2/topic/diricinfo/fqm0_r_requirements.html)
	- IBM ServerProven: [www.ibm.com/servers/eserver/serverproven/](http://www.ibm.com/servers/eserver/serverproven/compat/us/) [compat/us/](http://www.ibm.com/servers/eserver/serverproven/compat/us/)

#### **xSeries-Server**

• Red Hat Enterprise Linux AS und ES, Version 3.0, für Intel x86 (Update 6)

**Anmerkung:** Für Systeme mit einem AMD Opteron- oder Athlon64-Prozessor ist mindestens Update 5 erforderlich.

- Red Hat Enterprise Linux AS und ES, Version 4.0, für AMD64 und EM64T (Updates 3 und 4)
- Red Hat Enterprise Linux AS und ES, Version 4.0, für Intel x86 (Update 3)
- SUSE Linux Enterprise Server 9 für AMD64 und EM64T (Service-Packs 2 und 3)
- SUSE Linux Enterprise Server 9 für x86 (Service-Packs 2 und 3)
- Windows Server 2003, Enterprise, Standard und Web Edition (Release 2)
- Windows Server 2003, Enterprise, Standard und Web x64 Edition (Release 2)

#### **System i-Server**

- i5/OS, Version 5 Release 4
- Red Hat Enterprise Linux AS, Version 4.0, für IBM POWER (Update 3)
- SUSE Linux Enterprise Server 9 für IBM POWER (Service-Pack 3)

#### **System p-Server**

- i5/OS, Version 5 Release 4
- Red Hat Enterprise Linux AS, Version 4.0, für IBM POWER (Update 3)

**Anmerkung:** Für IBM BladeCenter JS21 ist Update 3 erforderlich.

• SUSE Linux Enterprise Server 9 für IBM POWER (Service-Pack 3)

**Anmerkung:** Für IBM BladeCenter JS21 ist Service-Pack 3 erforderlich.

#### **Zusätzliche Betriebssysteme, die mit IBM Director verwaltet werden können**

Sofern nicht anders angegeben, stellt IBM Director 5.10 Update 2 für die folgenden zusätzlichen Betriebssysteme eine Systemverwaltung der Stufe 2 (IBM Director-Agent), der Stufe 1 (IBM Director-Kernservices) und der Stufe 0 (ohne Agenten) zur Verfügung.

#### **Hinweise:**

IBM Director 5.10 Update 2 stellt Unterstützung zum Installieren des IBM Director-Servers und der IBM Director-Konsole auf zusätzlichen System i-, System p- und xSeries-Servern zur Verfügung.

- 1. IBM Director 5.10 Update 2 ist für System z nicht verfügbar; daher werden in diesem Release auch keine zusätzlichen System z-Server unterstützt.
- 2. Eine vollständige Liste der unterstützten Betriebssysteme finden Sie auf den folgenden Webseiten:
	- IBM Systems Software Information Center: [publib.boulder.ibm.com/infocenter/eserver/v1r2/topic/diricinfo/](http://publib.boulder.ibm.com/infocenter/eserver/v1r2/topic/diricinfo/fqm0_r_requirements.html) fgm0\_r\_requirements.html
	- IBM ServerProven: [www.ibm.com/servers/eserver/serverproven/](http://www.ibm.com/servers/eserver/serverproven/compat/us/) [compat/us/](http://www.ibm.com/servers/eserver/serverproven/compat/us/)

#### **xSeries-Server und Intel-kompatible Systeme (32-Bit-Betriebssysteme)**

• Red Hat Enterprise Linux AS, ES und WS, Version 3.0 (Updates 5 und 6)

**Anmerkung:** (Unterstützung nur für Stufe 2 und Stufe 1) Für Systeme mit einem AMD Opteron- oder Athlon64-Prozessor ist mindestens Update 5 erforderlich.

- Red Hat Enterprise Linux AS, ES und WS, Version 4.0 (Update 3)
- SUSE Linux Enterprise Server 9 für x86 (Service-Packs 2 und 3)
- VMware ESX Server, Version 2.5.2, mit den folgenden Gastsystemen.

**Anmerkung:** IBM Director stellt für diese Gastsysteme der Stufe 0 und der Stufe 1 keine Unterstützung zur Verfügung.

- Novell NetWare, Version 6.5 (Service-Pack 2 erforderlich)
- Red Hat Enterprise Linux AS, ES und WS, Version 3.0 (Update 5 erforderlich)
- Red Hat Enterprise Linux AS, ES und WS, Version 4.0 (Update 2 erforderlich)
- SUSE Linux Enterprise Server 8 für x86 (Service-Pack 3 erforderlich)
- SUSE Linux Enterprise Server 9 für x86 (Service-Pack 2 erforderlich)
- Windows 2000, Advanced Server und Server Edition (mindestens Service-Pack 3 erforderlich)
- Windows Server 2003, Enterprise, Standard und Web Edition (Service-Pack 1 erforderlich)
- Windows XP Professional Edition (Service-Packs 1 und 2 erforderlich)
- Windows Server 2003, Datacenter, Enterprise, Standard und Web Edition (Service-Pack 2)
- Zusätzliche Gastsysteme für VMware ESX Server, Version 2.1:
	- Red Hat Enterprise Linux AS, ES und WS, Version 3.0 (Updates 5 und 6)
- Windows Server 2003, Enterprise, Standard und Web Edition (Service-Pack 2)
- Zusätzliche Gastsysteme für VMware ESX Server, Version 2.5:
	- Red Hat Enterprise Linux AS, ES und WS, Version 3.0 (Updates 5 und 6)
	- SUSE Linux Enterprise Server 9 für x86 (Service-Packs 2 und 3)
	- Windows Server 2003, Enterprise, Standard und Web Edition (Service-Pack 2)
- Zusätzliche Gastsysteme für VMware ESX Server, Version 2.5.1:
	- Red Hat Enterprise Linux AS, ES und WS, Version 3.0 (Updates 5 und 6)
	- SUSE Linux Enterprise Server 9 für x86 (Service-Packs 2 und 3)
	- Windows Server 2003, Enterprise, Standard und Web Edition (Service-Pack 2)
- Zusätzliche Gastsysteme für VMware GSX Server, Version 3.1:
	- Red Hat Enterprise Linux AS, ES und WS, Version 3.0 (Updates 5 und 6)
	- Windows Server 2003, Enterprise, Standard und Web Edition (Service-Pack 2)
- Zusätzliche Hostbetriebssysteme für VMware GSX Server, Version 3.1:
	- Windows Server 2003, Enterprise, Standard und Web Edition (Service-Pack 2)
- Zusätzliche Gastsysteme für VMware GSX Server, Version 3.2:
	- Red Hat Enterprise Linux AS, ES und WS, Version 3.0 (Updates 5 und 6)
	- Red Hat Enterprise Linux AS, ES und WS, Version 4.0 (Update 3)
	- SUSE Linux Enterprise Server 9 für x86 (Service-Packs 2 und 3)
	- Windows Server 2003, Enterprise, Standard und Web Edition (Service-Pack 2)
- Zusätzliche Hostbetriebssysteme für VMware GSX Server, Version 3.2:
	- Windows Server 2003, Enterprise, Standard und Web Edition (Service-Pack 2)
- Zusätzliche Gastsysteme für Microsoft Virtual Server 2005:
	- Windows Server 2003, Enterprise, Standard und Web Edition (Service-Pack 2)
- Zusätzliche Gastsysteme für Microsoft Virtual Server 2005 (Service-Pack 1):
	- Windows Server 2003, Enterprise, Standard und Web Edition (Service-Pack 2)
	- Windows Server 2003, Enterprise, Standard und Web x64 Edition (Service-Pack 2)

#### **xSeries-Server und Intel-kompatible Systeme (64-Bit-Betriebssysteme)**

**Anmerkung:** IBM Director stellt keine Unterstützung der Stufe 1 für Intel Itanium-Betriebssysteme zur Verfügung.

- Red Hat Enterprise Linux AS, ES und WS, Version 3.0, für AMD64 und EM64T (Updates 1, 2, 3, 4, 5 und 6)
- v **Nur Verwaltung der Stufe 0 und der Stufe 2:** Red Hat Enterprise Linux AS, Version 3.0, für Intel Itanium (Updates 1, 2, 3, 4, 5 und 6)
- Red Hat Enterprise Linux AS, ES und WS, Version 4.0, für AMD64 und EM64T (Updates 1, 2, 3 und 4)
- <span id="page-10-0"></span>v **Nur Verwaltung der Stufe 0 und der Stufe 2:** Red Hat Enterprise Linux AS, Version 4.0, für Intel Itanium (Updates 1, 2, 3 und 4)
- SUSE Linux Enterprise Server 9 für AMD64 und EM64T (Service-Packs 1, 2 und 3)
- v **Nur Verwaltung der Stufe 0 und der Stufe 2:** SUSE Linux Enterprise Server 9 für die Itanium-Prozessor-Produktfamilie (Service-Packs 1, 2 und 3)
- Windows Server 2003, Datacenter, Enterprise, Standard und Web x64 Edition (Service-Packs 1 und 2)
- v **Nur Verwaltung der Stufe 0 und der Stufe 2:** Windows Server 2003, Datacenter und Enterprise 64-Bit Itanium-Edition (Service-Packs 1 und 2)

#### **System i- und System p-Server**

- v **Nur Verwaltung der Stufe 0 und der Stufe 2:** i5/OS, Version 5 Release 4
	- **Anmerkung:** Zur Unterstützung für Stufe 0 gehören die Tasks ″Erkennung″ und ″Ferne Sitzung″ sowie ein begrenzter Teil der Task ″Softwareverteilung″.
- Red Hat Enterprise Linux AS, Version 4.0, für IBM POWER (Update 3)
- SUSE Linux Enterprise Server 9 für IBM POWER (Service-Pack 3)

#### **Zusätzliche Datenbankversionen, die für die Verwendung mit IBM Director unterstützt werden**

- Microsoft Data Engine (MSDE) 2000 Service-Pack 4
- Microsoft SQL Server 2000 Service-Pack 4
- **Anmerkung:** Die Unterstützung für Service-Pack 4 ersetzt die Unterstützung, die zuvor für Service-Pack 3a zur Verfügung gestellt wurde; Benutzer sollten von MSDE 2000 oder von Microsoft SQL Server 2000 ein Upgrade auf Service-Pack 4 durchführen.

#### **Verlaufsprotokoll der Produktkorrekturen**

In diesem Abschnitt werden die in IBM Director 5.10 Update 2 nicht mehr geltenden Einschränkungen sowie die in dieser Version behobenen Fehler beschrieben.

#### **Authorized Program Analysis Reports**

Die folgenden Authorized Program Analysis Reports (APARs) wurden in IBM Director 5.10 Update 2 behoben:

#### **IC48266**

Der IBM Director-Server sammelt keine Bestandsinformationen für ServeR-AID-8i-Controller auf xSeries-Servern unter Windows.

#### **IC48353**

Das Einschalten einer virtuellen Maschine mit angeschlossener Platte, die über eine Roheinheitenkonfiguration (Raw Device Mapping - RDM) verfügt, schlägt fehl, während IBM Director ausgeführt wird.

#### **IC48414**

Die Prozedur in der Onlinehilfe zum Exportieren der Ressourcenmonitore ist falsch.

#### <span id="page-11-0"></span>**IC48420**

Die Softwareverteilung schlägt fehl, wenn sie auf mehreren verwalteten Systemen ausgeführt wird.

#### **IC48594**

Das Ereignis Director.Topology.Online tritt nicht auf, wenn zwischen dem IBM Director-Server und dem IBM Director-Agenten die Verschlüsselung aktiviert ist.

#### **IC48713**

Manchmal erhält der IBM Director-Server die Verbindung zu einem Blade-Center-Managementmodul aufrecht, wodurch am Anschluss der Zugriff durch andere Anwendungen, wie z. B. MPCLI und UpdateXpress, verhindert wird.

### **Verwaltete BladeCenter-Gehäuse**

Die folgenden Einschränkungen und Fehler bezüglich verwalteter BladeCenter-Gehäuse wurden in IBM Director 5.10 Update 2 behoben:

• Die Multicasterkennung von verwalteten Gehäusen funktioniert nicht auf Linux-Systemen.

**Anmerkung:** Diese Funktion wurde für Windows in IBM Director 5.10 Update 1 korrigiert.

- IBM Director erkennt oder verwaltet die Switches 5 10 in einem verwalteten BladeCenter-H-Gehäuse nicht.
- Die Task "BladeCenter-Konfigurationsmanager" kann manchmal eine Blockierung der IBM Director-Konsole oder des IBM Director-Servers verursachen.
- Die Anwendung eines BladeCenter-Konfigurationsprofils bei einem Switch schlägt fehl, wenn der Switch nicht bereits über eine IP-Adresse verfügt und das Profil versucht, die IP-Adresse des Switchs zu ändern.
- Ein verwaltetes BladeCenter-Gehäuse schaltet den IBM Director-Server gelegentlich aus.

#### **Erkennung**

Die folgenden Einschränkungen und Fehler bezüglich der Erkennung verwalteter Objekte wurden in IBM Director 5.10 Update 2 behoben:

- v Ein verwaltetes System der Stufe 2 mit mehreren Netzschnittstellenkarten (Multiple Network Interface Cards - NICs) wird als einzelnes verwaltetes System der Stufe 0 erkannt, das über IBM Director nicht auf eine Verwaltung der Stufe 2 hochgestuft werden kann. Wenn ein verwaltetes System der Stufe 2 mit mehreren Netzschnittstellenkarten manuell hinzugefügt wird, wird das verwaltete System entweder nicht oder als verwaltetes System der Stufe 0 oder der Stufe 1 hinzugefügt.
- v Bei der Erkennung von verwalteten Systemen der Stufe 0 können bei der Angabe einer Vielzahl von Adressen durch mehrere Unicast-Adressbereiche einige Adressen übersprungen werden.
- Die Anfragen für eine Erkennungs- und Statusprüfung der Stufe 0 können auf verwalteten Systemen Sicherheitsrichtlinien auslösen, die Benutzerkonten nach fehlgeschlagenen Anmeldeversuchen inaktivieren.
- v Ein verwaltetes System der Stufe 1 unter Windows-Server 2003 erscheint in der IBM Director-Konsole als verwaltetes System der Stufe 0 und meldet keine Bestands- oder Hardware-Alerts.
- Wenn ein verwaltetes System der Stufe 2 unter Windows für Intel Itanium (64 Bit) hinzugefügt wird, wird der IBM Director-Server, bei dem AIX oder Linux auf einem System i-Verwaltungsserver ausgeführt wird, ausgeschaltet.
- Nachdem ein verwaltetes System hinzugefügt wurde, das über einen Baseboard Management Controller (BMC) verfügt, sollte ein verwaltetes Objekt vom Typ ″Physische Plattform″ für den BMC erstellt werden. Das verwaltete Objekt vom Typ ″Physische Plattform″ wurde jedoch nicht erstellt.

### <span id="page-12-0"></span>**Dokumentation und Onlinehilfe**

Die folgenden Fehler in der Dokumentation und im Hilfetext wurden in IBM Director 5.10 Update 2 behoben:

- v Die Hilfe zur fernen Sitzung zeigt ein falsches Symbol für die Task ″Ferne Sitzung″ an.
- v Fehlende Hilfedateien für die Konfiguration der Profilerstellungsmaske.
- Im Fenster des Erstellungsprogramms für Ereignisfilter werden falsche Hilfedateien angezeigt.
- v Eine falsche Hilfenachricht wird im Fenster des Bestandsservice angezeigt.
- Im Hilfetext des Fensters "Aktion anpassen" im Erstellungsprogramm für Ereignisaktionspläne werden die Aktionen falsch aufgelistet.
- v Die MPCLI-Dokumentation von IBM Director enthält Informationen zu einem Befehl, der nur in der Standaloneversion von MPCLI verfügbar ist.
- v Die MPCLI-Dokumentation von IBM Director informiert den Benutzer nicht darüber, dass bei der Verwendung von Operanden mit negativem Wert (d. h. der Operanden, vor denen ein Minuszeichen steht) diese in Anführungszeichen gesetzt werden müssen.

#### **Hardwarestatus**

Die folgenden Einschränkungen und Fehler bezüglich der Hardwarestatusmeldung wurden in IBM Director 5.10 Update 2 behoben:

- v Ein Stromversorgungsfehlerereignis an einer Hardware Management Console (HMC) wird lediglich als "Hardwarefehler" aufgelistet.
- Bei manchen verwalteten Systemen in IBM Director wird der Lüfterstatus nicht wieder auf ″normal″ zurückgestuft.

### **IBM Director-Konsole**

Die folgenden Einschränkungen und Fehler bezüglich der IBM Director-Konsole wurden in IBM Director 5.10 Update 2 behoben:

- v Die IBM Director-Konsole zeigt fälschlicherweise den Fehler ″PMExecIdPw″ an, wenn die Prozessverwaltung dazu verwendet wird, einen Befehl auf einem verwalteten System mit einer nicht vorhandenen Benutzer-ID auszuführen.
- Die IBM Director-Konsole wird ausgeschaltet, wenn der Benutzer unter "Prozessverwaltung″ eine Task erstellt und speichert, ohne dass ein Wert für das Zeitlimit angegeben wurde.
- Die Textfarbe im Rack Manager ändert sich nicht, wenn die Konsolentextfarbe im Fenster ″Konsolenvorgaben″ geändert wird.
- Die IBM Director-Konsole benötigt viel Zeit, bis die Anmeldung am IBM Director-Server beendet ist.

### <span id="page-13-0"></span>**Bestand**

Die folgenden Einschränkungen und Fehler bezüglich der Bestandsvorgänge wurden in IBM Director 5.10 Update 2 behoben:

- v Einige Bestandsinformationen werden bei verwalteten System z-Systemen der Stufe 1 nicht erfasst.
- Die Bestandserfassung für verwaltete Systeme der Stufe 1 schlägt gelegentlich fehl, wenn der Bestand für mehrere Systeme gleichzeitig erfasst wird.
- Möglicherweise kommt es bei der Task zur Bestandserfassung auf einem verwalteten System der Stufe 1 unter Linux für POWER zu Verzögerungen.
- Die Task zur Bestandserfassung zeigt nicht das korrekte Spannungsreglermodul (Voltage Regulator Module - VRM) für verwaltete Systeme unter i5/OS an.

#### **Verschiedenes**

Die folgenden Einschränkungen und Fehler wurden in IBM Director 5.10 Update 2 behoben:

- Der Assistent für Ereignisaktionspläne ermöglicht Benutzern fälschlicherweise die Bearbeitung von Ereignisaktionsplänen, die nicht mit dem Assistenten für Ereignisaktionspläne erstellt wurden.
- Beim IBM Director-Server treten gelegentlich Fehler bei der Initialisierung auf, wenn zuvor ein Upgrade von IBM Director 4.22 auf IBM Director 5.10 durchgeführt wurde.
- IBM Director meldet beim Versuch des Zugriffs auf ein verwaltetes Objekt "IBM TotalStorage DS400″ einen nicht bearbeiteten Ausnahmebedingungsfehler.
- IBM Director hält mehrere Instanzen des lsvpd-Prozesses bei verwalteten System p-Servern der Stufe 1 geöffnet.
- v Die Durchführung einer manuellen Statusprüfung einer großen Anzahl verwalteter Objekte gleichzeitig führt dazu, dass der IBM Director-Server auf i5/OS- oder auf Windows-Verwaltungsservern unerwartet herunterfährt und eine Fehlermeldung zu ungenügendem Speicher anzeigt.
- Ereignisse melden bei verwalteten Systemen unter Windows einen Systemnamen mit dem Wert ″null″, wenn der Systemname länger als 14 Zeichen ist.
- Anforderungen zum Zugriff auf verwaltete Objekte der Stufe 0 auf einem Domänencontroller werden sehr langsam bearbeitet und können zu Fehlermeldungen führen, bevor sie schließlich erfolgreich ausgeführt werden.
- v Das Erstellen eines Benutzerkennworts mit mehr als 254 Zeichen auf einem verwalteten System der Stufe 2 unter Red Hat Linux führt dazu, dass der IBM Director-Agent ausgeschaltet wird.
- v Das Durchführen einer RAID-Konfiguration mit dem ServeRAID Manager führt dazu, dass die IBM Director-Kernservices auf verwalteten Systemen der Stufe 1 mit VMware ausgeschaltet werden.

# <span id="page-14-0"></span>**Kapitel 2. Informationen zu Installation und Upgrades**

### **Allgemeine Anmerkungen zur Installation**

Dieser Abschnitt enthält allgemeine Informationen zum Installieren von und zum Durchführen von Upgrades für IBM Director Version 5.10 Update 2.

- Sie müssen alle Upgradepakete für IBM Director Version 5.10 Update 2 von der IBM Director-Website herunterladen. Dieses Upgrade ist nicht auf CD-ROM oder anderen physischen Datenträgern verfügbar. Siehe Abschnitt ["Upgradepakete](#page-15-0) [herunterladen"](#page-15-0) auf Seite 10.
- IBM Director-Komponenten, für die ein Upgrade auf Version 5.10 Update 2 durchgeführt wird, weisen die Versionsnummer 5.10.2 auf.

Weitere Installationsinformationen finden Sie im Installations- und Konfigurationshandbuch zu IBM Director. Dieses Dokument erhalten Sie im IBM Systems Software Information Center unter der folgenden Adresse: [publib.boulder.ibm.com/](http://publib.boulder.ibm.com/infocenter/eserver/v1r2/topic/diricinfo/fqm0_main.html) [infocenter/eserver/v1r2/topic/diricinfo/fqm0\\_main.html.](http://publib.boulder.ibm.com/infocenter/eserver/v1r2/topic/diricinfo/fqm0_main.html)

### **Versionskompatibilität von IBM Director-Komponenten**

Wie bei früheren Versionen von IBM Director gelten die folgenden Richtlinien für die Versionskompatibilität von IBM Director-Komponenten:

- Die Versionen des IBM Director-Servers und der IBM Director-Konsole müssen übereinstimmen, selbst wenn sie auf verschiedenen Systemen installiert sind.
- v Komponenten, die auf demselben System installiert sind, wie z. B. die IBM Director-Konsole und der IBM Director-Agent, müssen über dieselbe Version verfügen.
- v Die Version des IBM Director-Servers muss mindestens über dieselbe Version verfügen wie ein IBM Director-Agent oder IBM Director-Kernservices, die auf verwalteten Systemen installiert sind.

Diese Richtlinien haben einige praktische Konsequenzen.

- Wenn Sie ein Upgrade auf IBM Director-Server 5.10 Update 2 durchführen, müssen Sie auch alle Instanzen der IBM Director-Konsole aktualisieren.
- Wenn Sie ein Upgrade auf den IBM Director-Agenten 5.10 Update 2 oder auf IBM Director-Kernservices 5.10 Update 2 auf einem verwalteten System durchführen, müssen Sie sowohl einen Upgrade des IBM Director-Servers als auch aller Instanzen der IBM Director-Konsole durchführen.
	- **Anmerkung:** Da beim IBM Director-Server auf System z kein Upgrade auf 5.10 Update 2 durchgeführt werden kann, können Sie mit Hilfe des IBM Director-Servers auf System z den IBM Director-Agenten 5.10 Update 2 oder IBM Director-Kernservices 5.10 Update 2 nicht verwalten. Führen Sie für den IBM Director-Agenten oder für IBM Director-Kernservices kein Upgrade durch, wenn eine Verwaltung vom IBM Director-Server auf System z erforderlich ist.
- v Sie *können* ein Upgrade auf den IBM Director-Server 5.10 Update 2 durchführen, ohne dass Sie zusätzlich ein Upgrade aller Instanzen des IBM Director-Agenten oder der IBM Director-Kernservices benötigen.

In [Tabelle](#page-15-0) 1 auf Seite 10 finden Sie eine vollständige Liste kompatibler IBM Director-Komponentenversionen für die einzelnen Komponenten von IBM Director 5.10 Update 2.

| Komponente<br>von IBM<br>Director 5.10<br><b>Update 2</b> | <b>Kompatible Ver-</b><br>sionen des IBM<br>Director-Ser-<br><b>vers</b> | <b>Kompatible Ver-</b><br>sionen der IBM<br>Director-Kon-<br>sole | <b>Kompatible Ver-</b><br>sionen des IBM<br>Director-Agen-<br>ten                    | <b>Kompatible Ver-</b><br>sionen von IBM<br>Director-Kern-<br><b>services</b> |
|-----------------------------------------------------------|--------------------------------------------------------------------------|-------------------------------------------------------------------|--------------------------------------------------------------------------------------|-------------------------------------------------------------------------------|
| <b>IBM Director-</b><br>Server 5.10.2                     | Keine Angabe                                                             | 5.10.2                                                            | 5.10.2, 5.10.1,<br>5.10, 4.22, 4.21,<br>4.20.2, 4.20,<br>4.12, 4.11,<br>4.10.2, 4.10 | 5.10.2, 5.10.1,<br>5.10                                                       |
| <b>IBM Director-</b><br>Konsole 5.10.2                    | 5.10.2                                                                   | Keine Angabe                                                      | 5.10.2, 5.10.1,<br>5.10, 4.22, 4.21,<br>4.20.2, 4.20,<br>4.12, 4.11,<br>4.10.2, 4.10 | 5.10.2, 5.10.1,<br>5.10                                                       |
| <b>IBM Director-</b><br>Agent 5.10.2                      | mindestens<br>5.10.2                                                     | mindestens<br>5.10.2                                              | Keine Angabe                                                                         | Keine Angabe                                                                  |
| <b>IBM Director-</b><br>Kernservices<br>5.10.2            | mindestens<br>5.10.2                                                     | mindestens<br>5.10.2                                              | <b>Keine Angabe</b>                                                                  | Keine Angabe                                                                  |

<span id="page-15-0"></span>*Tabelle 1. Kompatibilität der Komponenten von IBM Director 5.10 Update 2 mit anderen Komponentenversionen*

Andere Versionskonfigurationen für IBM Director-Komponenten werden nicht unterstützt.

#### **Upgradepakete herunterladen**

Bevor Sie mit den Installationsverfahrenn beginnen, laden Sie die Upgradepakete für alle Komponenten herunter, für die ein Upgrade auf Version 5.10 Update 2 durchgeführt werden soll.

**Anmerkung:** Die IBM Director-Konsole und der IBM Director-Server müssen dieselbe Version aufweisen. Wenn für eine der beiden Komponenten ein Upgrade durchgeführt wird, muss auch für die andere ein Upgrade durchgeführt werden.

IBM Director Version 5.10 Update 2 ist auf dem folgenden CD-ROM-Datenträger verfügbar:

- v *IBM Director Version 5.10 Update 2 für Intel- und AMD-basierte Hardware*
- v *IBM Director für AIX 5L Version 5.10 Update 2*
- v *IBM Director für Linux für POWER Version 5.10 Update 2*

IBM Director Version 5.10 Update 2 ist auch als Download verfügbar, wie in den folgenden Abschnitten beschrieben.

**Anmerkung:** Um die Installationen der IBM Director-Konsole und des IBM Director-Agenten zusammen auf Managementkonsolen unter Linux aufzurüsten, müssen Sie das heruntergeladene Installationspaket der IBM Director-Konsole verwenden.

#### **Upgradepakete für System i- und xSeries-Server herunterladen**

Gehen Sie wie folgt vor, um die Upgradepakete für IBM Director 5.10 Update 2 herunterzuladen:

- <span id="page-16-0"></span>1. Navigieren Sie zur IBM Director-Download-Website unter der Adresse ″[www.ibm.com/servers/eserver/xseries/systems\\_management/xseries\\_sm/](http://www.ibm.com/servers/eserver/xseries/systems_management/xseries_sm/dwnl.html) [dwnl.html](http://www.ibm.com/servers/eserver/xseries/systems_management/xseries_sm/dwnl.html)″.
- 2. Wählen Sie aus der Liste **IBM Director 5.10 for xSeries and BladeCenter** aus, geben Sie die erforderlichen Informationen ein, und klicken Sie auf **Submit**.
- 3. Klicken Sie unter der Überschrift ″Current version″ auf **IBM Director 5.10 Update 2**.
- 4. Klicken Sie auf den Link für das Paket, das Sie herunterladen möchten.

*Tabelle 2. Verfügbare IBM Director-Upgradepakete auf der Downloadsite* ″*IBM Director 5.10 für xSeries und BladeCenter*″

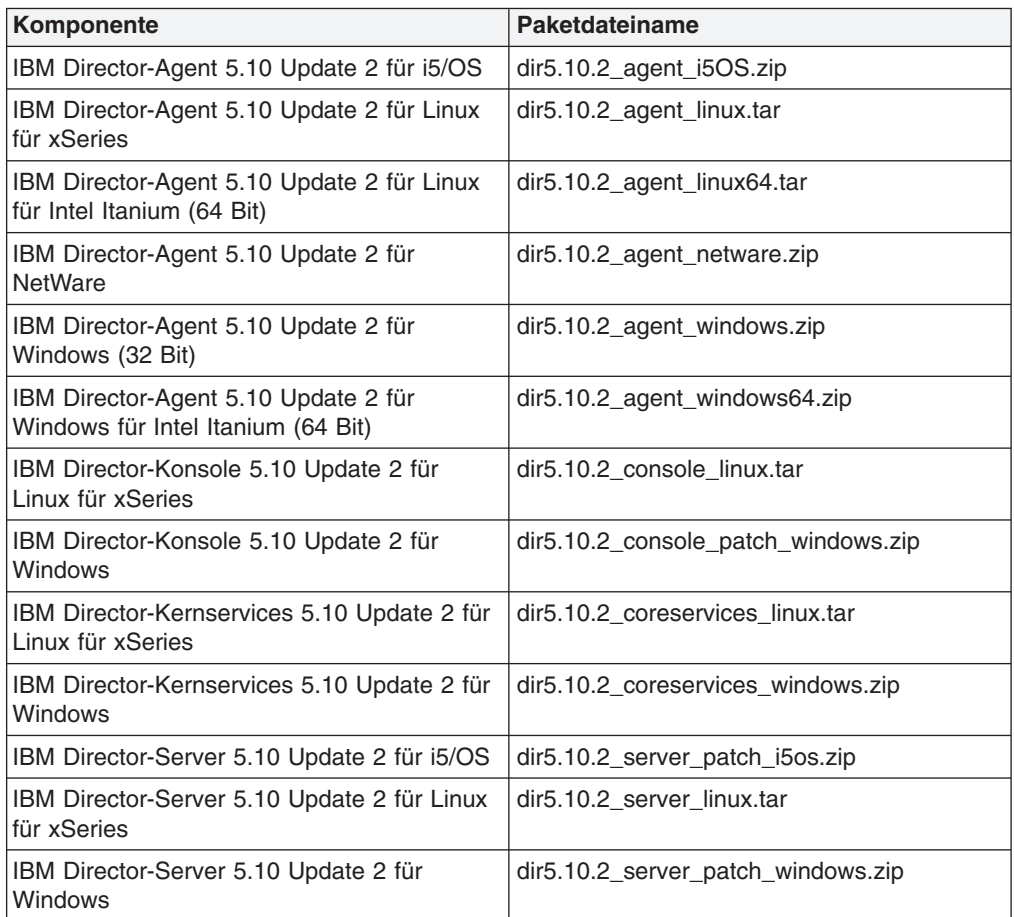

### **Upgradepakete für System p-Server herunterladen**

Gehen Sie wie folgt vor, um die Upgradepakete für IBM Director 5.10 Update 2 herunterzuladen:

- 1. Navigieren Sie zur IBM eServer IBM Virtualization Engine IBM Director-Website unter der Adresse ″[www.ibm.com/servers/eserver/about/virtualization/](http://www.ibm.com/servers/eserver/about/virtualization/enterprise/director.html) [enterprise/director.html](http://www.ibm.com/servers/eserver/about/virtualization/enterprise/director.html)″.
- 2. Klicken Sie auf den Link **IBM Director downloads** rechts auf der Seite.
- 3. Melden Sie sich an der Download-Site an. Wenn Sie noch keine universale IBM Benutzer-ID erstellt haben, erstellen Sie eine, und melden Sie sich dann an.
- 4. Wählen Sie den erforderlichen Plattformtyp aus, und klicken Sie auf **Continue**.
- 5. Geben Sie die angeforderten Informationen ein, lesen Sie die Lizenzvereinbarung, und klicken Sie dann auf **I agree**.

<span id="page-17-0"></span>6. Navigieren Sie zum erforderlichen Paket, und klicken Sie auf **Download now**.

*Tabelle 3. Verfügbare IBM Director-Upgradepakete auf der IBM Director System p5- und pSeries-Download-Site*

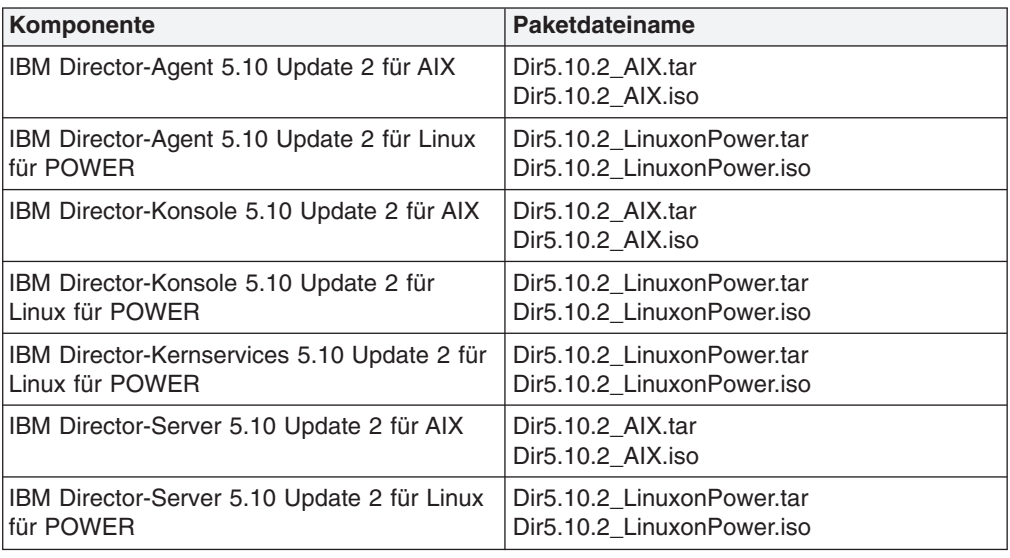

### **Upgrade für den IBM Director-Server durchführen**

In diesem Abschnitt werden die Vorgehensweisen zum Durchführen eines Upgrades für den IBM Director-Server auf Version 5.10 Update 2 beschrieben.

#### **Upgrade für den IBM Director-Server unter AIX durchführen**

Das Paket ″IBM Director-Server 5.10 Update 2 für AIX″ führt entweder eine vollständige Neuinstallation oder ein Upgrade einer vorhandenen Installation des IBM Director-Servers 5.10 oder des IBM Director-Servers 5.10.1 auf IBM Director-Server 5.10.2 durch, wobei die Benutzerkonfigurationsdaten beibehalten werden.

Gehen Sie wie folgt vor, um für den IBM Director-Server unter AIX ein Upgrade auf Version 5.10 Update 2 durchzuführen:

- 1. Laden Sie das Installationspaket ″IBM Director-Server 5.10 Update 2 für AIX″ herunter. Siehe Abschnitt ["Upgradepakete](#page-15-0) herunterladen" auf Seite 10.
- 2. Beenden Sie den IBM Director-Server. Geben Sie in einer Befehlszeile den folgenden Befehl ein, und drücken Sie die **Eingabetaste**: /opt/ibm/director/bin/twgstop
- 3. Installieren Sie das Paket ″Dir5.10.2\_AIX.tar″ oder das Paket ″Dir5.10.2\_AIX.iso″ entsprechend den Installationsanweisungen im IBM Systems Software Information Center unter der Adresse ″[publib.boulder.ibm.com/](http://publib.boulder.ibm.com/infocenter/eserver/v1r2/topic/diricinfo/fqm0_t_installing_ibm_director_server.html) [infocenter/eserver/v1r2/topic/diricinfo/](http://publib.boulder.ibm.com/infocenter/eserver/v1r2/topic/diricinfo/fqm0_t_installing_ibm_director_server.html) [fqm0\\_t\\_installing\\_ibm\\_director\\_server.html](http://publib.boulder.ibm.com/infocenter/eserver/v1r2/topic/diricinfo/fqm0_t_installing_ibm_director_server.html)", und ersetzen Sie den in den Anweisungen angegebenen Paketnamen durch den neuen Paketnamen.
- 4. Starten Sie den IBM Director-Server erneut. Geben Sie in einer Befehlszeile den folgenden Befehl ein, und drücken Sie die **Eingabetaste**:

/opt/ibm/director/bin/twgstart

Nach dem Durchführen eines Upgrades für den IBM Director-Server müssen Sie auch für alle Instanzen der IBM Director-Konsole auf anderen Systemen ein

Upgrade auf dieselbe Version durchführen. Siehe Abschnitt ["Upgrade](#page-21-0) für die IBM [Director-Konsole](#page-21-0) durchführen" auf Seite 16.

#### <span id="page-18-0"></span>**Upgrade für den IBM Director-Server unter i5/OS durchführen**

Das Paket ″IBM Director-Server 5.10 Update 2 für i5/OS″ führt ein Upgrade einer vorhandenen Installation des IBM Director-Servers 5.10 oder des IBM Director-Servers 5.10.1 auf IBM Director-Server 5.10.2 durch, wobei die Benutzerkonfigurationsdaten beibehalten werden.

#### **Mit Hilfe des Befehls** ″**RSTLICPGM**″ **ein Upgrade für den IBM Director-Server unter i5/OS durchführen**

Wenn Sie IBM Director nicht in einer Virtualization Engine-Umgebung verwenden, können Sie den Befehl ″RSTLICPGM″ (Restore Licensed Program) wie folgt verwenden, um für den IBM Director-Server ein Upgrade auf Version 5.10 Update 2 durchzuführen. Gehen Sie wie folgt vor, um für den IBM Director-Server unter i5/OS ein Upgrade auf Version 5.10 Update 2 durchzuführen:

- 1. Extrahieren Sie den Inhalt der Datei "dir5.10.2 server patch i5os.zip" in ein lokales Verzeichnis. Dieses Archiv enthält die Datei ″SAVDR100MM.sav″.
- 2. Geben Sie im i5/OS-System den folgenden Befehl ein, und drücken Sie die **Eingabetaste**, um eine Sicherungsdatei für die Datei ″SAVDR100MM.sav″ zu erstellen:

CRTSAVF FILE(QGPL/SAVDR100MM)

3. Starten Sie in dem Verzeichnis, in das Sie den Inhalt der Datei ″dir5.10.2\_server\_patch\_i5os.zip″ extrahiert haben, eine FTP-Sitzung zum i5/OS-System, und geben Sie anschließend die folgenden Befehle ein, wobei Sie nach den einzelnen Befehlen jeweils die **Eingabetaste** drücken: binary

put FILES/SAVDR100MM.sav /qsys.lib/qgpl.lib/SAVDR100MM.file

- 4. Beenden Sie den IBM Director-Server, indem Sie in einer Eingabeaufforderung den folgenden Befehl eingeben und die **Eingabetaste** drücken: QSH CMD('/qibm/userdata/director/bin/twgend')
- 5. Prüfen Sie, ob der IBM Director-Server beendet wurde, indem Sie in einer Eingabeaufforderung den folgenden Befehl eingeben und die **Eingabetaste** drücken:

QSH CMD('/qibm/userdata/director/bin/twgstat')

- 6. Geben Sie im i5/OS-System den folgenden Befehl ein, und drücken Sie die **Eingabetaste**, um das Upgrade zu installieren: RSTLICPGM LICPGM(5722DR1) DEV(\*SAVF) SAVF(QGPL/SAVDR100MM)
- 7. Starten Sie den IBM Director-Server erneut, indem Sie in einer Eingabeaufforderung den folgenden Befehl eingeben und die **Eingabetaste** drücken: QSH CMD('/qibm/userdata/director/bin/twgstart')
- 8. Prüfen Sie, ob der IBM Director-Server erneut gestartet wurde, indem Sie in einer Eingabeaufforderung den folgenden Befehl eingeben und die **Eingabetaste** drücken:

QSH CMD('/qibm/userdata/director/bin/twgstat')

9. Um die Datei ″SAVDR100MM.sav″ zu löschen, geben Sie den folgenden Befehl ein, und drücken Sie die **Eingabetaste**:

DLTF FILE(QGPL/SAVDR100MM)

Nach dem Durchführen eines Upgrades für den IBM Director-Server müssen Sie auch für alle Instanzen der IBM Director-Konsole auf anderen Systemen ein

<span id="page-19-0"></span>Upgrade auf dieselbe Version durchführen. Siehe Abschnitt ["Upgrade](#page-21-0) für die IBM [Director-Konsole](#page-21-0) durchführen" auf Seite 16.

#### **Mit Hilfe des Virtualization Engine-Aktualisierungsprogramms ein Upgrade des IBM Director-Servers unter i5/OS durchführen**

Wenn Sie IBM Director in einer Virtualization Engine-Umgebung verwenden, können Sie mit Hilfe des Virtualization Engine-Aktualisierungsprogramms ein Upgrade des IBM Director-Servers auf Version 5.10 Update 2 durchführen. Gehen Sie wie folgt vor, um für den IBM Director-Server unter i5/OS ein Upgrade auf Version 5.10 Update 2 durchzuführen:

- 1. Laden Sie das Installationspaket ″IBM Director-Server 5.10 Update 2 für i5/OS″ herunter. Siehe Abschnitt ["Upgradepakete](#page-15-0) herunterladen" auf Seite 10.
- 2. Erstellen Sie auf dem Verwaltungsserver das Verzeichnis ″/QIBM/UserData/VE2/ Updates″, falls es noch nicht vorhanden ist, und verschieben Sie das Upgradepaket in das Verzeichnis ″/QIBM/UserData/VE2/Updates″.
- 3. Laden Sie das Virtualization Engine-Aktualisierungsprogramm herunter, und installieren Sie ihn auf dem Verwaltungsserver. Anweisungen hierzu finden Sie unter der Adresse ″[publib.boulder.ibm.com/infocenter/eserver/v1r2/](http://publib.boulder.ibm.com/infocenter/eserver/v1r2/index.jsp?topic=/veicinfo/eicarfixparent.htm) [index.jsp?topic=/veicinfo/eicarfixparent.htm](http://publib.boulder.ibm.com/infocenter/eserver/v1r2/index.jsp?topic=/veicinfo/eicarfixparent.htm)″.
- 4. Wenn Sie das Virtualization Engine-Aktualisierungsprogramm installiert haben, geben Sie den folgenden Befehl ein, um ein Upgrade des IBM Director-Servers durchzuführen:
	- java -jar /QOpenSys/QIBM/ProdData/ci/gmi/lib/gmi.jar -discriminant /QIBM/ProdData/VE2 -mdvFile /QIBM/UserData/VE2/Updates/dir5.10.2 server patch i5os.zip -silent
- 5. Starten Sie den IBM Director-Server erneut, indem Sie in einer Eingabeaufforderung den folgenden Befehl eingeben und die **Eingabetaste** drücken:

QSH CMD('/qibm/userdata/director/bin/twgstart')

6. Prüfen Sie, ob der IBM Director-Server erneut gestartet wurde, indem Sie in einer Eingabeaufforderung den folgenden Befehl eingeben und die **Eingabetaste** drücken:

QSH CMD('/qibm/userdata/director/bin/twgstat')

Nach dem Durchführen eines Upgrades für den IBM Director-Server müssen Sie auch für alle Instanzen der IBM Director-Konsole auf anderen Systemen ein Upgrade auf dieselbe Version durchführen. Siehe Abschnitt ["Upgrade](#page-21-0) für die IBM [Director-Konsole](#page-21-0) durchführen" auf Seite 16.

### **Upgrade für den IBM Director-Server unter Linux für xSeries durchführen**

Das Paket ″IBM Director-Server 5.10 Update 2 für Linux für xSeries″ führt entweder eine vollständige Neuinstallation oder ein Upgrade einer vorhandenen Installation des IBM Director-Servers Version 4 (alle Releases), Version 5.10 oder Version 5.10.1 auf IBM Director-Server 5.10.2 durch, wobei die Benutzerkonfigurationsdaten beibehalten werden.

Gehen Sie wie folgt vor, um für den IBM Director-Server unter Linux für xSeries ein Upgrade auf Version 5.10 Update 2 durchzuführen:

1. Laden Sie das Installationspaket ″IBM Director-Server 5.10 Update 2 für Linux für xSeries" herunter. Siehe Abschnitt ["Upgradepakete](#page-15-0) herunterladen" auf Seite [10.](#page-15-0)

<span id="page-20-0"></span>2. Beenden Sie den IBM Director-Server. Geben Sie in einer Befehlszeile den folgenden Befehl ein, und drücken Sie die **Eingabetaste**:

```
/opt/ibm/director/bin/twgstop
```
- 3. Installieren Sie das Paket "dir5.10.2 server linux.tar" entsprechend den Installationsanweisungen im IBM Systems Software Information Center unter der Adresse ″[publib.boulder.ibm.com/infocenter/eserver/v1r2/topic/diricinfo/](http://publib.boulder.ibm.com/infocenter/eserver/v1r2/topic/diricinfo/fqm0_t_installing_ibm_director_server.html) [fqm0\\_t\\_installing\\_ibm\\_director\\_server.html](http://publib.boulder.ibm.com/infocenter/eserver/v1r2/topic/diricinfo/fqm0_t_installing_ibm_director_server.html)", und ersetzen Sie den in den Anweisungen angegebenen Paketnamen durch den neuen Paketnamen.
- 4. Starten Sie den IBM Director-Server erneut. Geben Sie in einer Befehlszeile den folgenden Befehl ein, und drücken Sie die **Eingabetaste**:

/opt/ibm/director/bin/twgstart

Wenn Sie IBM Director-Server Version 5.10 Update 2 installieren, werden die IBM Director-Konsole und der IBM Director-Agent automatisch auf dem Verwaltungsserver installiert. Nach dem Durchführen eines Upgrades für den IBM Director-Server müssen Sie auch für alle Instanzen der IBM Director-Konsole auf anderen Sys-temen ein Upgrade auf dieselbe Version durchführen. Siehe Abschnitt ["Upgrade](#page-21-0) für die IBM [Director-Konsole](#page-21-0) durchführen" auf Seite 16.

### **Upgrade für den IBM Director-Server unter Linux für POWER durchführen**

Das Paket ″IBM Director-Server 5.10 Update 2 für Linux für POWER″ führt entweder eine vollständige Neuinstallation oder ein Upgrade einer vorhandenen Installation des IBM Director-Servers 5.10 oder 5.10.1 auf IBM Director-Server 5.10.2 durch, wobei die Benutzerkonfigurationsdaten beibehalten werden.

Gehen Sie wie folgt vor, um für den IBM Director-Server unter Linux für POWER ein Upgrade auf Version 5.10 Update 2 durchzuführen:

- 1. Laden Sie das Installationspaket ″IBM Director-Server 5.10 Update 2 für Linux für POWER" herunter. Siehe Abschnitt ["Upgradepakete](#page-15-0) herunterladen" auf Seite [10.](#page-15-0)
- 2. Beenden Sie den IBM Director-Server. Geben Sie in einer Befehlszeile den folgenden Befehl ein, und drücken Sie die **Eingabetaste**:

/opt/ibm/director/bin/twgstop

- 3. Installieren Sie das Paket ″Dir5.10.2\_LinuxonPower.tar″ oder das Paket ″Dir5.10.2\_LinuxonPower.iso″ entsprechend den Installationsanweisungen im IBM Systems Software Information Center unter der Adresse ″[publib.boulder.ibm.com/infocenter/eserver/v1r2/topic/diricinfo/](http://publib.boulder.ibm.com/infocenter/eserver/v1r2/topic/diricinfo/fqm0_t_installing_ibm_director_server.html) [fqm0\\_t\\_installing\\_ibm\\_director\\_server.html](http://publib.boulder.ibm.com/infocenter/eserver/v1r2/topic/diricinfo/fqm0_t_installing_ibm_director_server.html)″, und ersetzen Sie den in den Anweisungen angegebenen Paketnamen durch den neuen Paketnamen.
- 4. Starten Sie den IBM Director-Server erneut. Geben Sie in einer Befehlszeile den folgenden Befehl ein, und drücken Sie die **Eingabetaste**:

/opt/ibm/director/bin/twgstart

Nach dem Durchführen eines Upgrades für den IBM Director-Server müssen Sie auch für alle Instanzen der IBM Director-Konsole auf anderen Systemen ein Upgrade auf dieselbe Version durchführen. Siehe Abschnitt ["Upgrade](#page-21-0) für die IBM [Director-Konsole](#page-21-0) durchführen" auf Seite 16.

### <span id="page-21-0"></span>**Upgrade für den IBM Director-Server unter Windows durchführen**

Das Paket ″IBM Director-Server 5.10 Update 2 für Windows″ führt ein Upgrade einer vorhandenen Installation des IBM Director-Servers 5.10 oder 5.10.1 auf IBM Director-Server 5.10.2 durch.

Gehen Sie wie folgt vor, um für den IBM Director-Server unter Windows ein Upgrade auf Version 5.10 Update 2 durchzuführen:

- 1. Laden Sie das Installationspaket ″IBM Director-Server 5.10 Update 2 für Win-dows" herunter. Siehe Abschnitt ["Upgradepakete](#page-15-0) herunterladen" auf Seite 10.
- 2. Extrahieren Sie die Dateien aus dem Paket ″dir5.10.2\_server\_patch\_windows.zip″.
- 3. Führen Sie eine der aus dem Upgradepaket extrahierten Upgradedateien aus. Dieses Paket enthält sowohl .exe- als auch .msp-Dateien. Fortgeschrittene Benutzer, die mit der Windows-Technologie für Installationsprogramme vertraut sind, können die .msp-Datei verwenden; andere Benutzer sollten die .exe-Datei verwenden.

Nach dem Durchführen eines Upgrades für den IBM Director-Server müssen Sie auch für alle Instanzen der IBM Director-Konsole auf anderen Systemen ein Upgrade auf dieselbe Version durchführen. Siehe Abschnitt "Upgrade für die IBM Director-Konsole durchführen".

### **Upgrade für die IBM Director-Konsole durchführen**

In diesem Abschnitt werden die Vorgehensweisen zum Durchführen eines Upgrades für die IBM Director-Konsole auf Version 5.10 Update 2 beschrieben.

#### **Upgrade für die IBM Director-Konsole unter AIX durchführen**

Das Paket ″IBM Director-Konsole 5.10 Update 2 für AIX″ führt entweder eine vollständige Neuinstallation oder ein Upgrade einer vorhandenen Installation der IBM Director-Konsole 5.10 oder 5.10.1 auf IBM Director-Konsole 5.10.2 durch, wobei die Benutzerkonfigurationsdaten beibehalten werden.

Gehen Sie wie folgt vor, um für die IBM Director-Konsole unter AIX ein Upgrade auf Version 5.10 Update 2 durchzuführen:

- 1. Laden Sie das Installationspaket ″IBM Director-Konsole 5.10 Update 2 für AIX″ herunter. Siehe Abschnitt ["Upgradepakete](#page-15-0) herunterladen" auf Seite 10.
- 2. Installieren Sie das Paket ″Dir5.10.2\_AIX.tar″ oder das Paket ″Dir5.10.2\_AIX.iso″ entsprechend den Installationsanweisungen im IBM Systems Software Information Center unter der Adresse ″[publib.boulder.ibm.com/](http://publib.boulder.ibm.com/infocenter/eserver/v1r2/topic/diricinfo/fqm0_t_installing_ibm_director_console.html) [infocenter/eserver/v1r2/topic/diricinfo/](http://publib.boulder.ibm.com/infocenter/eserver/v1r2/topic/diricinfo/fqm0_t_installing_ibm_director_console.html) [fqm0\\_t\\_installing\\_ibm\\_director\\_console.html](http://publib.boulder.ibm.com/infocenter/eserver/v1r2/topic/diricinfo/fqm0_t_installing_ibm_director_console.html)″, und ersetzen Sie den in den

Anweisungen angegebenen Paketnamen durch den neuen Paketnamen.

### **Upgrade für die IBM Director-Konsole unter Linux für xSeries durchführen**

Das Paket ″IBM Director-Konsole 5.10 Update 2 für Linux für xSeries″ führt entweder eine vollständige Neuinstallation oder ein Upgrade einer vorhandenen Installation der IBM Director-Konsole Version 4 (alle Releases), Version 5.10 oder Version 5.10.1 auf IBM Director-Konsole 5.10.2 durch, wobei die Benutzerkonfigurationsdaten beibehalten werden.

<span id="page-22-0"></span>**Anmerkung:** Um die Installationen der IBM Director-Konsole und des IBM Director-Agenten zusammen auf Managementkonsolen unter Linux aufzurüsten, müssen Sie das heruntergeladene Installationspaket der IBM Director-Konsole verwenden.

Gehen Sie wie folgt vor, um für die IBM Director-Konsole unter Linux für xSeries ein Upgrade auf Version 5.10 Update 2 durchzuführen:

- 1. Laden Sie das Installationspaket ″IBM Director-Konsole 5.10 Update 2 für Linux für xSeries" herunter. Siehe Abschnitt ["Upgradepakete](#page-15-0) herunterladen" auf Seite [10.](#page-15-0)
- 2. Installieren Sie das Paket "dir5.10.2 console linux.tar" entsprechend den Installationsanweisungen im IBM Systems Software Information Center unter der Adresse ″[publib.boulder.ibm.com/infocenter/eserver/v1r2/topic/diricinfo/](http://publib.boulder.ibm.com/infocenter/eserver/v1r2/topic/diricinfo/fqm0_t_installing_ibm_director_console.html) [fqm0\\_t\\_installing\\_ibm\\_director\\_console.html](http://publib.boulder.ibm.com/infocenter/eserver/v1r2/topic/diricinfo/fqm0_t_installing_ibm_director_console.html)″, und ersetzen Sie den in den Anweisungen angegebenen Paketnamen durch den neuen Paketnamen.

Wenn der IBM Director-Agent auf der Verwaltungskonsole installiert ist, führt dieses Paket auch ein Upgrade der Installation des IBM Director-Agenten auf Version 5.10.2 durch. Wenn der IBM Director-Agent noch nicht installiert ist, installiert oder aktualisiert dieses Paket nur die IBM Director-Konsole.

### **Upgrade für die IBM Director-Konsole unter Linux für POWER durchführen**

Das Paket ″IBM Director-Konsole 5.10 Update 2 für Linux für POWER″ führt entweder eine vollständige Neuinstallation oder ein Upgrade einer vorhandenen Installation der IBM Director-Konsole 5.10 oder 5.10.1 auf IBM Director-Konsole 5.10.2 durch, wobei die Benutzerkonfigurationsdaten beibehalten werden.

**Anmerkung:** Um die Installationen der IBM Director-Konsole und des IBM Director-Agenten zusammen auf Managementkonsolen unter Linux aufzurüsten, müssen Sie das heruntergeladene Installationspaket der IBM Director-Konsole verwenden.

Gehen Sie wie folgt vor, um für die IBM Director-Konsole unter Linux für POWER ein Upgrade auf Version 5.10 Update 2 durchzuführen:

- 1. Laden Sie das Installationspaket ″IBM Director-Konsole 5.10 Update 2 für Linux für POWER" herunter. Siehe Abschnitt ["Upgradepakete](#page-15-0) herunterladen" auf Seite [10.](#page-15-0)
- 2. Installieren Sie das Paket ″Dir5.10.2\_LinuxonPower.tar″ oder das Paket ″Dir5.10.2\_LinuxonPower.iso″ entsprechend den Installationsanweisungen im IBM Systems Software Information Center unter der Adresse ″[publib.boulder.ibm.com/infocenter/eserver/v1r2/topic/diricinfo/](http://publib.boulder.ibm.com/infocenter/eserver/v1r2/topic/diricinfo/fqm0_t_installing_ibm_director_console.html) [fqm0\\_t\\_installing\\_ibm\\_director\\_console.html](http://publib.boulder.ibm.com/infocenter/eserver/v1r2/topic/diricinfo/fqm0_t_installing_ibm_director_console.html)″, und ersetzen Sie den in den Anweisungen angegebenen Paketnamen durch den neuen Paketnamen.

### **Upgrade für die IBM Director-Konsole unter Windows durchführen**

Das Paket ″IBM Director-Konsole 5.10 Update 2 für Windows″ führt ein Upgrade einer vorhandenen Installation der IBM Director-Konsole 5.10 Version 5.10.1 auf IBM Director-Konsole 5.10.2 durch.

Gehen Sie wie folgt vor, um für die IBM Director-Konsole unter Windows ein Upgrade auf Version 5.10 Update 2 durchzuführen:

- <span id="page-23-0"></span>1. Laden Sie das Installationspaket ″IBM Director-Konsole 5.10 Update 2 für Win-dows" herunter. Siehe Abschnitt ["Upgradepakete](#page-15-0) herunterladen" auf Seite 10.
- 2. Extrahieren Sie die Dateien aus dem Paket ″dir5.10.2\_console\_patch\_windows.zip″.
- 3. Führen Sie eine der aus dem Upgradepaket extrahierten Upgradedateien aus. Dieses Paket enthält sowohl .exe- als auch .msp-Dateien. Fortgeschrittene Benutzer, die mit der Windows-Technologie für Installationsprogramme vertraut sind, können die .msp-Datei verwenden; andere Benutzer sollten die .exe-Datei verwenden.

### **Upgrade für den IBM Director-Agenten durchführen**

In diesem Abschnitt werden die Vorgehensweisen zum Durchführen eines Upgrades für den IBM Director-Agenten auf Version 5.10 Update 2 beschrieben.

### **Upgrade für den IBM Director-Agenten unter AIX durchführen**

Das Paket ″IBM Director-Agent 5.10 Update 2 für AIX″ führt entweder eine vollständige Neuinstallation oder ein Upgrade einer vorhandenen Installation des IBM Director-Agenten Version 4.20, Version 5.10 oder Version 5.10.1 auf IBM Director-Agent 5.10.2 durch, wobei die Benutzerkonfigurationsdaten beibehalten werden.

Gehen Sie wie folgt vor, um für den IBM Director-Agenten unter AIX ein Upgrade auf Version 5.10 Update 2 durchzuführen:

- 1. Laden Sie das Installationspaket ″IBM Director-Agent 5.10 Update 2 für AIX″ herunter. Siehe Abschnitt ["Upgradepakete](#page-15-0) herunterladen" auf Seite 10.
- 2. Beenden Sie den IBM Director-Agenten. Geben Sie in einer Befehlszeile den folgenden Befehl ein, und drücken Sie die **Eingabetaste**: /opt/ibm/director/bin/twgstop
- 3. Installieren Sie das Paket ″Dir5.10.2\_AIX.tar″ oder das Paket ″Dir5.10.2\_AIX.iso″ entsprechend den Installationsanweisungen im IBM Systems Software Information Center unter der Adresse ″[publib.boulder.ibm.com/](http://publib.boulder.ibm.com/infocenter/eserver/v1r2/topic/diricinfo/fqm0_t_installingIibm_director_agent.html) [infocenter/eserver/v1r2/topic/diricinfo/fqm0\\_t\\_installingIibm\\_director\\_agent.html](http://publib.boulder.ibm.com/infocenter/eserver/v1r2/topic/diricinfo/fqm0_t_installingIibm_director_agent.html)″, und ersetzen Sie den in den Anweisungen angegebenen Paketnamen durch den neuen Paketnamen.
- 4. Starten Sie den IBM Director-Agenten erneut. Geben Sie in einer Befehlszeile den folgenden Befehl ein, und drücken Sie die **Eingabetaste**: /opt/ibm/director/bin/twgstart

#### **Upgrade für den IBM Director-Agenten unter i5/OS durchführen**

Das Paket ″IBM Director-Agent 5.10 Update 2 für i5/OS″ führt entweder eine vollständige Neuinstallation oder ein Upgrade einer vorhandenen Installation des IBM Director-Agenten Version 4 (alle Releases), Version 5.10 oder Version 5.10.1 auf IBM Director-Agent 5.10.2 durch, wobei die Benutzerkonfigurationsdaten beibehalten werden.

Gehen Sie wie folgt vor, um für den IBM Director-Agenten unter i5/OS ein Upgrade auf Version 5.10 Update 2 durchzuführen:

- 1. Laden Sie das Installationspaket "IBM Director-Agent 5.10 Update 2 für i5/OS" herunter. Siehe Abschnitt ["Upgradepakete](#page-15-0) herunterladen" auf Seite 10.
- 2. Installieren Sie das Paket ″dir5.10.2\_agent\_i5OS.zip″ über die Softwareverteilung. Anweisungen hierzu finden Sie im IBM Systems Software Information Center unter der Adresse ″[publib.boulder.ibm.com/infocenter/eserver/v1r2/topic/](http://publib.boulder.ibm.com/infocenter/eserver/v1r2/topic/diricinfo/fqm0_t_upgrading_ibm_director_agent_using_the_software_distribution_task.html) diricinfo/fqm0\_t

<span id="page-24-0"></span>upgrading ibm director agent using the software distribution task.html". Setzen Sie dabei den neuen Paketnamen, der in den Anweisungen angegeben ist, für den vorhandenen ein.

**Anmerkung:** Wenn Sie den IBM Director-Agenten auf dem verwalteten i5/OS-System mit Hilfe des Befehls ″RSTLICPGM″ (Restore Licensed Program) installiert haben, lesen Sie die Anweisungen im IBM Systems Software Information Center unter der Adresse ″[publib.boulder.ibm.com/](http://publib.boulder.ibm.com/infocenter/eserver/v1r2/topic/diricinfo/fqm0_t_installing_ibm_director_agent_using_rstlicpgm.html) [infocenter/eserver/v1r2/topic/diricinfo/fqm0\\_t\\_installing\\_ibm\\_director](http://publib.boulder.ibm.com/infocenter/eserver/v1r2/topic/diricinfo/fqm0_t_installing_ibm_director_agent_using_rstlicpgm.html) [\\_agent\\_using\\_rstlicpgm.html](http://publib.boulder.ibm.com/infocenter/eserver/v1r2/topic/diricinfo/fqm0_t_installing_ibm_director_agent_using_rstlicpgm.html)″, und ersetzen Sie den in den Anweisungen angegebenen Paketnamen durch den neuen Paketnamen.

### **Upgrade für den IBM Director-Agenten unter Linux für xSeries durchführen**

Das Paket ″IBM Director-Agent 5.10 Update 2 für Linux für xSeries″ führt entweder eine vollständige Neuinstallation oder ein Upgrade einer vorhandenen Installation des IBM Director-Agenten Version 4 (alle Releases), Version 5.10 oder Version 5.10.1 auf IBM Director-Agent 5.10.2 durch, wobei die Benutzerkonfigurationsdaten beibehalten werden.

**Anmerkung:** Wenn der IBM Director-Agent auf der Managementkonsole installiert ist, müssen Sie kein separates Upgrade des IBM Director-Agenten durchführen; durch Ausführung des heruntergeladenen Upgradepakets für die IBM Director-Konsole wird auch die Installation des IBM Director-Agenten auf Version 5.10.2 aktualisiert.

Gehen Sie wie folgt vor, um für den IBM Director-Agenten unter Linux für xSeries ein Upgrade auf Version 5.10 Update 2 durchzuführen:

- 1. Laden Sie das Installationspaket ″IBM Director-Agent 5.10 Update 2 für Linux für xSeries" herunter. Siehe Abschnitt ["Upgradepakete](#page-15-0) herunterladen" auf Seite [10.](#page-15-0)
- 2. Installieren Sie das Paket "dir5.10.2 agent linux.tar" entsprechend den Installationsanweisungen im IBM Systems Software Information Center unter der Adresse ″[publib.boulder.ibm.com/infocenter/eserver/v1r2/topic/diricinfo/](http://publib.boulder.ibm.com/infocenter/eserver/v1r2/topic/diricinfo/fqm0_t_installingIibm_director_agent.html) fqm0\_t\_installinglibm\_director\_agent.html", und ersetzen Sie den in den Anweisungen angegebenen Paketnamen durch den neuen Paketnamen.

### **Upgrade für den IBM Director-Agenten unter Linux für POWER durchführen**

Das Paket ″IBM Director-Agent 5.10 Update 2 für Linux für POWER″ führt entweder eine vollständige Neuinstallation oder ein Upgrade einer vorhandenen Installation des IBM Director-Agenten Version 4.20, Version 4.21, Version 4.22, Version 5.10 oder Version 5.10.1 auf IBM Director-Agent 5.10.2 durch, wobei die Benutzerkonfigurationsdaten beibehalten werden.

**Anmerkung:** Wenn der IBM Director-Agent auf der Managementkonsole installiert ist, müssen Sie kein separates Upgrade des IBM Director-Agenten durchführen; durch Ausführung des heruntergeladenen Upgradepakets für die IBM Director-Konsole wird auch die Installation des IBM Director-Agenten auf Version 5.10.2 aktualisiert.

Gehen Sie wie folgt vor, um für den IBM Director-Agenten unter Linux für POWER ein Upgrade auf Version 5.10 Update 2 durchzuführen:

- <span id="page-25-0"></span>1. Laden Sie das Installationspaket ″IBM Director-Agent 5.10 Update 2 für Linux für POWER" herunter. Siehe Abschnitt ["Upgradepakete](#page-15-0) herunterladen" auf Seite [10.](#page-15-0)
- 2. Beenden Sie den IBM Director-Agenten. Geben Sie in einer Befehlszeile den folgenden Befehl ein, und drücken Sie die **Eingabetaste**: /opt/ibm/director/bin/twgstop
- 3. Installieren Sie das Paket ″Dir5.10.2\_LinuxonPower.tar″ oder das Paket ″Dir5.10.2\_LinuxonPower.iso″ entsprechend den Installationsanweisungen im IBM Systems Software Information Center unter der Adresse ″[publib.boulder.ibm.com/infocenter/eserver/v1r2/topic/diricinfo/](http://publib.boulder.ibm.com/infocenter/eserver/v1r2/topic/diricinfo/fqm0_t_installingIibm_director_agent.html) [fqm0\\_t\\_installingIibm\\_director\\_agent.html](http://publib.boulder.ibm.com/infocenter/eserver/v1r2/topic/diricinfo/fqm0_t_installingIibm_director_agent.html)″, und ersetzen Sie den in den Anweisungen angegebenen Paketnamen durch den neuen Paketnamen.
- 4. Starten Sie den IBM Director-Agenten erneut. Geben Sie in einer Befehlszeile den folgenden Befehl ein, und drücken Sie die **Eingabetaste**: /opt/ibm/director/bin/twgstart

### **Upgrade für den IBM Director-Agenten unter Linux für Intel Itanium (64 Bit) durchführen**

Das Paket ″IBM Director-Agent 5.10 Update 2 für Linux für Intel Itanium (64 Bit)″ führt entweder eine vollständige Neuinstallation oder ein Upgrade einer vorhandenen Installation des IBM Director-Agenten Version 4 (alle Releases), Version 5.10 oder Version 5.10.1 auf IBM Director-Agent 5.10.2 durch, wobei die Benutzerkonfigurationsdaten beibehalten werden.

**Anmerkung:** Dieses Paket dient nur der Itanium 2-Unterstützung.

Gehen Sie wie folgt vor, um für den IBM Director-Agenten unter Linux für Intel Itanium (64 Bit) ein Upgrade auf Version 5.10 Update 2 durchzuführen:

- 1. Laden Sie das Installationspaket ″IBM Director-Agent 5.10 Update 2 für Linux für Intel Itanium (64 Bit)" herunter. Siehe Abschnitt ["Upgradepakete](#page-15-0) [herunterladen"](#page-15-0) auf Seite 10.
- 2. Installieren Sie das Paket "dir5.10.2 agent linux64.tar" entsprechend den Installationsanweisungen im IBM Systems Software Information Center unter der Adresse ″[publib.boulder.ibm.com/infocenter/eserver/v1r2/topic/diricinfo/](http://publib.boulder.ibm.com/infocenter/eserver/v1r2/topic/diricinfo/fqm0_t_installingIibm_director_agent.html) [fqm0\\_t\\_installingIibm\\_director\\_agent.html](http://publib.boulder.ibm.com/infocenter/eserver/v1r2/topic/diricinfo/fqm0_t_installingIibm_director_agent.html)″, und ersetzen Sie den in den Anweisungen angegebenen Paketnamen durch den neuen Paketnamen.

### **Upgrade für den IBM Director-Agenten unter NetWare durchführen**

Das Paket ″IBM Director-Agent 5.10 Update 2 für NetWare″ führt entweder eine vollständige Neuinstallation oder ein Upgrade einer vorhandenen Installation des IBM Director-Agenten Version 5.10 oder 5.10.1 auf IBM Director-Agent 5.10.2 durch, wobei die Benutzerkonfigurationsdaten beibehalten werden.

Gehen Sie wie folgt vor, um für den IBM Director-Agenten unter NetWare ein Upgrade auf Version 5.10 Update 2 durchzuführen:

- 1. Laden Sie das Installationspaket ″IBM Director-Agent 5.10 Update 2 für Net-Ware" herunter. Siehe Abschnitt ["Upgradepakete](#page-15-0) herunterladen" auf Seite 10.
- 2. Installieren Sie das Paket ″dir5.10.2\_agent\_netware.zip″ entsprechend den Installationsanweisungen im IBM Systems Software Information Center unter der Adresse ″[publib.boulder.ibm.com/infocenter/eserver/v1r2/topic/diricinfo/](http://publib.boulder.ibm.com/infocenter/eserver/v1r2/topic/diricinfo/fqm0_t_installingIibm_director_agent.html) [fqm0\\_t\\_installingIibm\\_director\\_agent.html](http://publib.boulder.ibm.com/infocenter/eserver/v1r2/topic/diricinfo/fqm0_t_installingIibm_director_agent.html)″, und ersetzen Sie den in den Anweisungen angegebenen Paketnamen durch den neuen Paketnamen.

### <span id="page-26-0"></span>**Upgrade für den IBM Director-Agenten unter Windows durchführen (32 Bit)**

Das Paket ″IBM Director-Agent 5.10 Update 2 für Windows (32 Bit)″ führt entweder eine vollständige Neuinstallation oder ein Upgrade einer vorhandenen Version des IBM Director-Agenten Version 4 (alle Releases), Version 5.10 oder Version 5.10.1 auf IBM Director-Agent 5.10.2 durch, wobei die Benutzerkonfigurationsdaten beibehalten werden.

Gehen Sie wie folgt vor, um für den IBM Director-Agenten unter Windows (32 Bit) ein Upgrade auf Version 5.10 Update 2 durchzuführen:

- 1. Laden Sie das Installationspaket ″IBM Director-Agent 5.10 Update 2 für Win-dows" (32 Bit) herunter. Siehe Abschnitt ["Upgradepakete](#page-15-0) herunterladen" auf [Seite](#page-15-0) 10.
- 2. Installieren Sie das Paket ″dir5.10.2\_agent\_windows.zip″ entsprechend den Installationsanweisungen im IBM Systems Software Information Center unter der Adresse ″[publib.boulder.ibm.com/infocenter/eserver/v1r2/topic/diricinfo/](http://publib.boulder.ibm.com/infocenter/eserver/v1r2/topic/diricinfo/fqm0_t_installingIibm_director_agent.html) fam0\_t\_installinglibm\_director\_agent.html", und ersetzen Sie den in den Anweisungen angegebenen Paketnamen durch den neuen Paketnamen.

### **Upgrade für den IBM Director-Agenten unter Windows für Intel Itanium (64 Bit) durchführen**

Das Paket ″IBM Director-Agent 5.10 Update 2 für Windows für Intel Itanium (64 Bit)″ führt entweder eine vollständige Neuinstallation oder ein Upgrade einer vorhandenen Installation des IBM Director-Agenten Version 4 (alle Releases), Version 5.10 oder Version 5.10.1 auf IBM Director-Agent 5.10.2 durch, wobei die Benutzerkonfigurationsdaten beibehalten werden.

**Anmerkung:** Dieses Paket dient nur der Itanium 2-Unterstützung.

Gehen Sie wie folgt vor, um für den IBM Director-Agenten unter Windows für Intel Itanium (64 Bit) ein Upgrade auf Version 5.10 Update 2 durchzuführen:

- 1. Laden Sie das Installationspaket ″IBM Director-Agent 5.10 Update 2 für Win-dows für Intel Itanium (64 Bit)" herunter. Siehe Abschnitt ["Upgradepakete](#page-15-0) [herunterladen"](#page-15-0) auf Seite 10.
- 2. Installieren Sie das Paket "dir5.10.2 agent windows64.zip" entsprechend den Installationsanweisungen im IBM Systems Software Information Center unter der Adresse ″[publib.boulder.ibm.com/infocenter/eserver/v1r2/topic/diricinfo/](http://publib.boulder.ibm.com/infocenter/eserver/v1r2/topic/diricinfo/fqm0_t_installingIibm_director_agent.html) [fqm0\\_t\\_installingIibm\\_director\\_agent.html](http://publib.boulder.ibm.com/infocenter/eserver/v1r2/topic/diricinfo/fqm0_t_installingIibm_director_agent.html)″, und ersetzen Sie den in den Anweisungen angegebenen Paketnamen durch den neuen Paketnamen.

### **Upgrade für die IBM Director-Kernservices durchführen**

In diesem Abschnitt werden die Vorgehensweisen zum Durchführen eines Upgrades für die IBM Director-Kernservices auf Version 5.10 Update 2 beschrieben.

### **Upgrade für die IBM Director-Kernservices unter Linux für xSeries durchführen**

Das Paket ″IBM Director-Kernservices 5.10 Update 2 für Linux für xSeries″ führt entweder eine vollständige Neuinstallation oder ein Upgrade einer vorhandenen Installation der IBM Director-Kernservices Version 5.10 oder 5.10.1 auf IBM Director-Kernservices 5.10.2 durch, wobei die Benutzerkonfigurationsdaten beibehalten werden.

<span id="page-27-0"></span>Gehen Sie wie folgt vor, um für die IBM Director-Kernservices unter Linux für xSeries ein Upgrade auf Version 5.10 Update 2 durchzuführen:

- 1. Laden Sie das Installationspaket ″IBM Director-Kernservices 5.10 Update 2 für Linux für xSeries" herunter. Siehe Abschnitt ["Upgradepakete](#page-15-0) herunterladen" auf [Seite](#page-15-0) 10.
- 2. Installieren Sie das Paket ″dir5.10.2\_coreservices\_linux.tar″ entsprechend den Installationsanweisungen im IBM Systems Software Information Center unter der Adresse ″[publib.boulder.ibm.com/infocenter/eserver/v1r2/topic/diricinfo/](http://publib.boulder.ibm.com/infocenter/eserver/v1r2/topic/diricinfo/fqm0_t_installing_core_services.html) [fqm0\\_t\\_installing\\_core\\_services.html](http://publib.boulder.ibm.com/infocenter/eserver/v1r2/topic/diricinfo/fqm0_t_installing_core_services.html)″, und ersetzen Sie den in den Anweisungen angegebenen Paketnamen durch den neuen Paketnamen.

### **Upgrade für die IBM Director-Kernservices unter Linux für POWER durchführen**

Das Paket ″IBM Director-Kernservices 5.10 Update 2 für Linux für POWER″ führt entweder eine vollständige Neuinstallation oder ein Upgrade einer vorhandenen Installation der IBM Director-Kernservices Version 5.10 oder 5.10.1 auf IBM Director-Kernservices 5.10.2 durch, wobei die Benutzerkonfigurationsdaten beibehalten werden.

Gehen Sie wie folgt vor, um für die IBM Director-Kernservices unter Linux für POWER ein Upgrade auf Version 5.10 Update 2 durchzuführen:

- 1. Laden Sie das Installationspaket ″IBM Director-Kernservices 5.10 Update 2 für Linux für POWER" herunter. Siehe Abschnitt ["Upgradepakete](#page-15-0) herunterladen" auf [Seite](#page-15-0) 10.
- 2. Installieren Sie das Paket ″Dir5.10.2\_LinuxonPower.tar″ oder das Paket ″Dir5.10.2\_LinuxonPower.iso″ entsprechend den Installationsanweisungen im IBM Systems Software Information Center unter der Adresse ″[publib.boulder.ibm.com/infocenter/eserver/v1r2/topic/diricinfo/](http://publib.boulder.ibm.com/infocenter/eserver/v1r2/topic/diricinfo/fqm0_t_installing_core_services.html) [fqm0\\_t\\_installing\\_core\\_services.html](http://publib.boulder.ibm.com/infocenter/eserver/v1r2/topic/diricinfo/fqm0_t_installing_core_services.html)", und ersetzen Sie den in den Anweisungen angegebenen Paketnamen durch den neuen Paketnamen.

#### **Upgrade für die IBM Director-Kernservices unter Windows durchführen**

Das Paket ″IBM Director-Kernservices 5.10 Update 2 für Windows″ führt entweder eine vollständige Neuinstallation oder ein Upgrade einer vorhandenen Installation der IBM Director-Kernservices Version 5.10 oder 5.10.1 auf IBM Director-Kernservices 5.10.2 durch, wobei die Benutzerkonfigurationsdaten beibehalten werden.

Gehen Sie wie folgt vor, um für die IBM Director-Kernservices unter Windows ein Upgrade auf Version 5.10 Update 2 durchzuführen:

- 1. Laden Sie das Installationspaket ″IBM Director-Kernservices 5.10 Update 2 für Windows" herunter. Siehe Abschnitt ["Upgradepakete](#page-15-0) herunterladen" auf Seite [10.](#page-15-0)
- 2. Installieren Sie das Paket ″dir5.10.2\_coreservices\_windows.zip″ entsprechend den Installationsanweisungen im IBM Systems Software Information Center unter der Adresse ″[publib.boulder.ibm.com/infocenter/eserver/v1r2/topic/diricinfo/](http://publib.boulder.ibm.com/infocenter/eserver/v1r2/topic/diricinfo/fqm0_t_installing_core_services.html) fam0\_t\_installing\_core\_services.html", und ersetzen Sie den in den Anweisungen angegebenen Paketnamen durch den neuen Paketnamen.

## <span id="page-28-0"></span>**Kapitel 3. Bekannte Einschränkungen und Probleme sowie Strategien zur Lösung von Problemen**

Dieser Abschnitt enthält Informationen zu bekannten Einschränkungen und Problemen sowie Strategien zur Lösung von Problemen bei der Verwendung von IBM Director 5.10 Update 2.

#### **Einschränkungen**

IBM Director 5.10 Update 2 weist die folgenden Einschränkungen auf:

**Verwaltungsoperationen für Inbandbetrieb mit Hilfe des Baseboard Management Controllers sind auf bestimmten IBM eServer-Servern unter SUSE LINUX Enterprise Server 9 (Service-Packs 2 oder 3) oder Red Hat Enterprise Linux AS, Version 4, Service-Pack 3, nicht verfügbar.**

> Bestimmte Verwaltungsfunktionen, wie z. B. Hardware-Alerts, sind von der Inband-Datenübertragung zwischen dem IBM Director-Agenten und dem IBM Director-Server abhängig. Diese Funktionen sind für IBM eServer 325, für IBM eServer 326 und für IBM eServer 326m-Server unter SUSE LINUX Enterprise Server 9, Service Pack 2 (Edition mit 32 Bit), unter SUSE LINUX Enterprise Server 9, Service Pack 3 (Editionen mit 32 und 64 Bit) oder unter Red Hat Enterprise Linux AS, Version 4, Service Pack 3 (Editionen mit 32 und 64 Bit) nicht verfügbar.

Für den Baseboard Management Controller (BMC) wird möglicherweise ein neuer Treiber zur Verfügung gestellt, der diesen Einschränkungen Rechnung trägt. Überprüfen Sie die Seite ″[www.ibm.com/servers/eserver/support/xseries/index.html](http://www.ibm.com/servers/eserver/support/xseries/index.html)″ auf Aktualisierungen.

### **Das Erstellungsprogramm für Ereignisaktionspläne erlaubt keine Eingabe eines Ereignistexts zum Filtern von Ereignissen.**

Wenn Sie mit Hilfe des Erstellungsprogramms für Ereignisaktionspläne einen Filter erstellen, erlaubt die Seite **Ereignistext** die Eingabe des Texts nicht. Dadurch wird der Erstellung eines Filters vorgebeugt, der einen Ereignistext als Filterkriterium verwendet.

### **Ein Fehler** ″**Fehlerhafte Stripes**″ **ruft kein Hardwareereignis (Alert) hervor.**

Es wird kein Hardwareereignis (Alert) generiert, wenn der Fehler ″Fehlerhafte Stripes″ gemeldet wird.

Für verwaltete Systeme der Stufe 2 generiert der Fehler ″Fehlerhafte Stripes″ ein Speicherereignis, das im Ereignisprotokoll von IBM Director verzeichnet wird. Um einen Ereignisaktionsplan für den Fehler ″Fehlerhafte Stripes″ zu implementieren, muss der Ereignisaktionsplan für das Ereignis Speicher > ServeRAID Controller > Status > Fehlerhaft Stripes konfiguriert werden.

Für verwaltete Systeme der Stufe 1 wird IBM Director der Fehler ″Fehlerhafte Stripes″ nicht gemeldet. Wenn Sie die Fehlermeldung ″Fehlerhafte Stripes″ benötigen, installieren Sie den IBM Director-Agenten auf dem verwalteten System. Alternativ

dazu können Sie auf verwalteten Systemen unter Windows mit Hilfe der Windows-Ereignisanzeige manuell nach einem Fehler ″Fehlerhafte Stripes″ suchen.

### <span id="page-29-0"></span>**Auf jedem verwalteten System ist nur ein Ressourcenmonitorschwellenwert zulässig, auch wenn mehrere Ereignisaktionspläne vorhanden sind.**

Wenn der Wert im aktuellen Plan geändert wird, kann diese Einschränkung zu unerwartetem Verhalten und nicht gewünschten Änderungen in den Ressourcenmonitorschwellenwerten in anderen Ereignisaktionsplänen führen.

### **IC46865: (Nur Windows-Systeme) Bei Verwendung der Option für den Neustart im Editor für angepasste Dateipakete mit angepassten Paketen in Kategorien schlagen möglicherweise Softwareverteilungsjobs fehl.**

Wenn Sie mit Hilfe der Task ″Softwareverteilung″ ein angepasstes Paket für Windows erstellen und das Paket Teil einer Kategorie werden soll, verwenden Sie nicht die Option zum Neustart des Computers im Editor für angepasste Dateipakete. Durch diese Option schlägt der Softwareverteilungsjob fehl. Verwenden Sie stattdessen die Option für den Neustart im Editor für Kategorien.

### **Im Browser für Abfragen der Bestandserfassung wird der IBM Director-Agent als IBM Director-Kernservices angezeigt.**

Wenn ″Stufe 2 - IBM Director-Agent″ installiert ist, werden im Browser für Abfragen der Bestandserfassung die IBM Director-Kernservices angezeigt.

### **Der MPCLI-Befehl** ″**setsmnetwork**″ **schlägt für BladeCenter-Einheiten mit dem erweiterten Managementmodul fehl.**

Beispielsweise werden die angeforderten Änderungen durch die Ausführung des folgenden Befehls nicht durchgeführt:

setsmnetwork -ipaddress 1,172.16.13.65

Die Ausführung des Befehls führt zu folgender Fehlernachricht: FAILURE: setsmnetwork -ipaddress 1,172.16.13.65 failed

### **Die Task** ″**Fernsteuerung für die Webschnittstelle des Managementmoduls**″ **muss innerhalb von drei Minuten nach dem Starten der Webschnittstelle des Managementmoduls von der IBM Director-Konsole ausgeführt werden.**

Wenn Sie die Webschnittstelle des Managementmoduls von der IBM Director-Konsole aus starten, schlägt die Task ″Fernsteuerung″ fehl, wenn sie nicht innerhalb von drei Minuten nach dem Starten der Webschnittstelle des Managementmoduls ausgeführt wird. Diese Task kann auch fehlschlagen, wenn eine andere Anwendung (z. B. VNC) einen der folgenden Anschlüsse verwendet: 1044, 1045, 2000 oder 5900.

Die Task ″Fernsteuerung″ erfordert die ausschließliche Verwendung der folgenden Anschlüsse: 1044, 1045, 2000 und 5900. IBM Director versucht, diese Anschlüsse zu reservieren, sobald die Webschnittstelle des Managementmoduls gestartet wird. Wenn die Task ″Fernsteuerung″ nicht innerhalb von drei Minuten ausgeführt wird, schließt IBM Director die Anschlüsse, um sie nicht auf unbestimmte Zeit zu reservieren. Wenn eine andere Anwendung zuvor einen dieser Anschlüsse reserviert hat oder wenn Sie die Task ″Fernsteuerung″ ausführen, nachdem die Anschlüsse geschlossen wurden, wird die Task ″Fernsteuerung″ fehlschlagen.

Diese Einschränkung betrifft lediglich das Starten der Webschnittstelle des Managementmoduls von der IBM Director-Konsole aus. Das Tool ″Standalone Web Interface″ ist davon nicht betroffen.

### <span id="page-30-0"></span>**Verwaltete Systeme unter SLDP und Linux werden fälschlicherweise als verwaltete Systeme der Stufe 1 erkannt, sobald die IBM Director-Kernservices deinstalliert wurden.**

Wenn die IBM Director-Kernservices deinstalliert werden, wird die Registrierung verwalteter Systeme, die SLDP (SLP-Dämon) verwenden, nicht zurückgenommen. Diese verwalteten Systeme schließen viele Server unter SUSE Linux Enterprise Server ein, auf denen SLDP in der Standardkonfiguration ausgeführt wird.

Verwaltete Systeme, die SLDP verwenden, werden fälschlicherweise als verwaltete Systeme der Stufe 1 erkannt, bis die SLP-Registrierung abläuft, was in der Regel 18 Stunden nach der Deinstallation der IBM Director-Kernservices der Fall ist.

#### **Probleme**

IBM Director 5.10 Update 2 weist die folgenden bekannten Probleme auf:

### **Wenn HT aktiviert ist, werden von der Task** ″**Ressourcenmonitore**″ **zwei CPU-Monitorressourcen angezeigt, auch wenn nur eine CPU vorhanden ist.**

Auf einigen verwalteten Windows-Systemen mit HT-Funktion werden die Ressourcenattribute für zwei Mikroprozessoren (oder CPUs) angezeigt, wenn Sie die Task ″Ressourcenmonitore″ auf einem verwalteten System ausführen und die CPU-Monitorressourcen anzeigen, obwohl das System nur über einen Mikroprozessor verfügt. Dieses Problem tritt auf, wenn HT für den Mikroprozessor aktiviert ist. Die Task ″Ressourcenmonitor″ erhält Daten vom Betriebssystem, und das Betriebssystem interpretiert einen einzelnen Mikroprozessor mit HT als zwei logische Mikroprozessoren.

### **Die Ausführung bestimmter Tasks auf einem verwalteten System unter AIX, bei dem eine Seriennummer für eine Hardwarekomponente des verwalteten Systems nicht definiert ist, kann dazu führen, dass der CIM-Server fehlschlägt.**

Wenn eine Seriennummer für eine Hardwarekomponente nicht definiert ist (was selten vorkommt), können IBM Director-Tasks, die Bestandsinformationen für das verwaltete System erfordern, dazu führen, dass der CIM-Server fehlschlägt.

Gehen Sie wie folgt vor, wenn Sie testen möchten, ob Ihr System davon betroffen sein könnte:

- 1. Geben Sie bei einer Eingabeaufforderung lsvpd ein, und drücken Sie die **Eingabetaste**.
- 2. Überprüfen Sie die Befehlsausgabe, um zu bestimmen, ob eine Seriennummer für die erste Komponente in der Liste gemeldet wird oder nicht. Die einzelnen Komponenten werden mit Hilfe einer Linie mit dem Präfix \*FC voneinander getrennt.

<span id="page-31-0"></span>Wenn eine Linie, die keine Daten enthält und das Präfix \*SN aufweist, nicht zwischen den ersten beiden Instanzen der Linien mit dem Präfix \*FC erscheint, ist Ihr System möglicherweise betroffen. Beispiele hierzu finden Sie in Tabelle 4.

*Tabelle 4. lsvpd-Beispielausgabe*

| Ausgabe mit aufgelisteten Serien-                                                                                                    | Ausgabe ohne aufgelistete Serien-                                                                                                    |
|----------------------------------------------------------------------------------------------------|----------------------------------------------------------------------------------------------------|
| nummern für die erste Komponente                                                                                                    | nummern für die erste Komponente                                                                                                    |
| (Hardware nicht betroffen)                                                                                                    | (Hardware möglicherweise betroffen)                                                                                                    |
| $*VC$ 5.0<br>*TM IBM, 7044-170<br>*SE IBM,01106878C<br>*PI 0006878C<br>$*0S$ AIX 5.3.0.0<br>*FC ????????<br>*DS Processor Card<br>$*YL$ P1-C1<br>*PN 09P1493<br>*EC H10138<br>*SN L081277080<br>*FN 09P0272<br>*MN 1980<br>. | $*VC$ 5.0<br>*TM IBM,8844-3BZ<br>*SE IBM,0223A0178<br>*PI 00CA0178<br>$*0S$ AIX 5.3.0.0<br>*FC ????????<br>*DS System VPD<br>*YL U8844.3BZ.23A0178<br>*RT VSYS<br>*FG XXSV<br>*SE 23A0178<br>*TM 8844-3BZ<br>$*MN$ IBM<br>*MU 66502D165C5511DA9D86E5FC81D29EA7<br>$*$ ET 11<br>*VK RS6K<br>*FC ????????<br>*DS GPUL Blade Planar<br>*YL U8844.3BZ.23A0178-P1<br>$\ddotsc$ |

Gehen Sie wie folgt vor, um das verfügbare Paket ″efix″ zu erhalten und zu installieren, wenn Ihre Hardware von diesem Problem betroffen ist.

- 1. Rufen Sie die Adresse ″[https://www14.software.ibm.com/webapp/iwm/web/reg/](https://www14.software.ibm.com/webapp/iwm/web/reg/pick.do?source=dmp) [pick.do?source=dmp](https://www14.software.ibm.com/webapp/iwm/web/reg/pick.do?source=dmp)″ auf, und klicken Sie auf **IBM Pegasus CIM Server and Providers for AIX**.
- 2. Laden Sie die Datei **Efix for IBM OS Providers 1.2.5.1** (Efix\_542314.tar) herunter, und befolgen Sie die Installationsanweisungen in der Datei ″Pegasus2.5.0.1\_OSProviders1.2.5.1\_AIX.README.html″, die auf der Website und in der TAR-Datei verfügbar ist.

#### **Strategien zur Behebung von Problemen**

Dieser Abschnitt bezieht sich auf Probleme, die bei der Verwendung von IBM Director 5.10 Update 2 auftreten können. Fehlerbehebungsinformationen zu zusätzlichen Problemen, die hier nicht aufgeführt sind, finden Sie im Abschnitt ″Troubleshooting″ des IBM Director Information Center unter der Adresse ″[http://](http://publib.boulder.ibm.com/infocenter/eserver/v1r2/topic/diricinfo/fqm0_r_tbs_solving_problems.html) [publib.boulder.ibm.com/infocenter/eserver/v1r2/topic/diricinfo/](http://publib.boulder.ibm.com/infocenter/eserver/v1r2/topic/diricinfo/fqm0_r_tbs_solving_problems.html) [fqm0\\_r\\_tbs\\_solving\\_problems.html](http://publib.boulder.ibm.com/infocenter/eserver/v1r2/topic/diricinfo/fqm0_r_tbs_solving_problems.html)".

### **Die Installation des IBM Director-Servers, des IBM Director-Agenten oder der IBM Director-Kernservices schlägt fehl, wenn OpenWBEM ausgeführt wird.**

Dieses Problem betrifft den IBM Director-Server. Es tritt auf Servern auf, die SUSE Linux Enterprise Server 9, SUSE Linux Enterprise Server 10, eine andere Anwendung oder den CIMOM ausführen, bei denen die Anschlüsse 5988 und 5989 verwenden werden.

**Anmerkung:** Zwar ist dieser Fehler speziell bei OpenWBEM aufgetreten, jede Anwendung oder jeder CIMOM kann jedoch möglicherweise den hier beschriebenen Fehler auslösen, wenn dabei die Anschlüsse 5988 und 5989 verwendet werden. Wenn dieser Fehler durch einen Portkonflikt mit einer anderen Anwendung als OpenWBEM hervorgerufen wird, ändern Sie Anweisungen entsprechend, um die konfliktauslösende Anwendung zu beenden, damit diese Anschlüsse für den IBM Director-CIMOM verfügbar werden.

#### **Problem**

Die Installation des IBM Director-Servers, des IBM Director-Agenten oder der IBM Director-Kernservices blockiert, während die folgende Nachricht angezeigt wird: Starting Pegasus CIMOM

Gehen Sie wie folgt vor, um sicherzustellen, dass der aufgetretene Fehler dem hier beschriebenen entspricht:

1. Stellen Sie sicher, dass der Pegasus-CIMOM ausgeschaltet ist. Wenn die Linux-Eingabeaufforderung angezeigt wird, geben Sie den folgenden Befehl ein, und drücken Sie die **Eingabetaste**:

ps -ef | grep cimserver

2. Versuchen Sie, den Pegasus-CIMOM in der Befehlszeile neu zu starten. Wenn die Linux-Eingabeaufforderung angezeigt wird, geben Sie den folgenden Befehl ein, und drücken Sie die **Eingabetaste**:

/etc/init.d/dacimom start

Anschließend sollte die folgende Nachricht angezeigt werden:

PGS17000: THE CIMSERVER COMMAND TIMED OUT WAITING FOR THE CIM SERVER TO START.

Wird der CIMOM ausgeführt oder erfolgreich gestartet, trifft der hier beschriebene Fehler nicht auf den Ihren zu.

#### **Untersuchung**

Kann der Pegasus-CIMOM nicht gestartet werden, ist die Installation fehlgeschlagen. Eine Ursache für die fehlgeschlagene Installation kann ein Portkonflikt mit dem OpenWBEM-CIMOM während der Installation gewesen sein. Gehen Sie wie folgt vor, um die Services von IBM Director erfolgreich zu installieren und zu starten:

1. Überprüfen Sie, ob der OpenWBEM-CIMOM eingeschaltet ist. Wenn die Linux-Eingabeaufforderung angezeigt wird, geben Sie den folgenden Befehl ein, und drücken Sie die **Eingabetaste**:

/etc/init.d/owcimomd status

Ist er eingeschaltet, wird dies durch eine Nachricht angezeigt.

**Anmerkung:** Alternativ dazu können Sie den Vorgang ″owcimomd″ suchen. Wenn die Linux-Eingabeaufforderung angezeigt wird, geben Sie den folgenden Befehl ein, und drücken Sie die **Eingabetaste**:

ps -ef | grep owcimomd

2. Wenn der OpenWBEM-CIMOM eingeschaltet ist, schalten Sie ihn aus. Wenn die Linux-Eingabeaufforderung angezeigt wird, geben Sie den folgenden Befehl ein, und drücken Sie die **Eingabetaste**:

/etc/init.d/owcimomd stop

Eine Nachricht wird bestätigen, dass der OpenWBEM-CIMOM-Dämon ausgeschaltet wurde.

<span id="page-33-0"></span>3. Um diesem Portkonflikt, der nach dem Neustart des Systems auftreten kann, künftig vorzubeugen, inaktivieren Sie OpenWBEM. Wenn die Linux-Eingabeaufforderung angezeigt wird, geben Sie die folgenden Befehle ein, und drücken Sie nach jedem Befehl die **Eingabetaste**:

/etc/init.d/owcimomd stop chkconfig owcimomd off

4. Deinstallieren und installieren Sie erneut die IBM Director-Komponente (IBM Director-Server, IBM Director-Agent oder IBM Director-Kernservices), die Sie zu installieren versucht haben.

### **Der Server-Konfigurationsmanager und die MPCLI (Management Processor Command-Line Interface) schlagen bei verwalteten Systemen mit VMware ESX Console, Version 2.5.2, auf bestimmten Hardwareplattformen fehl.**

Auf verwalteten Systemen, auf denen sowohl ein Baseboard Management Controller (BMC) als auch ein Remote Supervisor Adapter II installiert ist (beispielsweise auf bestimmten xSeries-Servern wie xSeries 366 und xSeries 460), kann IBM Director, wenn das verwaltete System VMware ESX Console Version 2.5.2 ausführt, nur das System verwalten, das den BMC verwendet, weil VMware ESX Console Version 2.5.2 das USB-Protokoll (Universal Serial Bus) nicht unterstützt. Der BMC wird in der IBM Director-Konsole als physische Plattform dargestellt. Wenn die Erkennung aller physischen Plattformen durchgeführt und der Adapter ″Remote Supervisor Adapter II″ an das Netzwerk angeschlossen wurde, wird die verwaltete physische Plattform vom BMC zum Remote Supervisor Adapter II geändert. Dadurch schlagen der Server-Konfigurationsmanager und die MPCLI fehl.

Um diesem Problem vorzubeugen, führen Sie keine Erkennung aller physischen Plattformen durch, wenn sich in Ihrer Umgebung verwaltete Systeme befinden, auf denen sowohl ein BMC als auch ein Remote Supervisor Adapter II installiert ist und auf denen VMware ESX Console Version 2.5.2 ausgeführt wird.

Wenn dieser Fehler auftritt, gehen Sie wie folgt vor, um ihn zu beheben:

- 1. Sie können von der IBM Director-Konsole aus die verwaltete physische Plattform ″Remote Supervisor Adapter II″ löschen. Klicken Sie mit der rechten Maustaste auf die verwaltete physische Plattform, und klicken Sie anschließend auf **Löschen**.
- 2. Schalten Sie den IBM Director-Agenten aus, und starten Sie ihn auf dem verwalteten System neu. Geben Sie ″/opt/IBM/director/bin/twgstop″ ein, und drücken Sie die **Eingabetaste**. Sobald der IBM Director-Agent ausgeschaltet wurde, geben Sie ″/opt/IBM/director/bin/twgstart″ ein, und drücken Sie die **Eingabetaste**, um den IBM Director-Agenten neu zu starten. Die verwaltete physische Plattform ″BMC″ wird erneut in der IBM Director-Konsole erstellt.

### **Die Firmware des erweiterten Verwaltungsmoduls wird durch den Befehl** ″**fwupdate**″ **nicht aktualisiert.**

Das Format der Datei zur Firmwareaktualisierung für das erweiterte Verwaltungsmodul hat sich geändert. Die Datei CNETCMUS.pkt ist keine richtige PKT-Datei mehr, sondern ein TAR-Archiv mit zwei PKT-Dateien (CNETBRUS.pkt und CNETMNUS.pkt).

Extrahieren Sie diese beiden Dateien aus der Datei CNETCMUS.pkt, und verwenden Sie dann den Befehl ″fwupdate″ zum Aktualisieren der Firmware des erweiterten Verwaltungsmoduls.

### <span id="page-34-0"></span>**Der Befehl** ″**setalerttrigger**″ **schlägt fehl, wenn mehrere Alert-IDs angegeben sind.**

Der Befehl ″setalerttrigger″ schlägt beim Aktivieren oder Inaktivieren der Alertausgabe fehl, wenn mehrere Befehle in der Befehlszeile angegeben sind.

Um diesem Problem vorzubeugen, führen Sie keine ″setalerttrigger″-Befehle aus, die mehrere Alerts angeben.

setalerttrigger -enabled critical.temp, critical.voltage, critical.power\_supply

Führen Sie stattdessen mehrere ″setalerttrigger″-Befehle aus, die jeweils einen einzelnen Alert angeben:

jsetalerttrigger -enabled critical.temp setalerttrigger -enabled critical.voltage setalerttrigger -enabled critical.power supply

#### **Die Task** ″**MPCLI**″ **schlägt für ein verwaltetes BMC-Objekt fehl.**

Wenn Sie versuchen, die MCPLI von einem verwalteten BMC-Objekt in der IBM Director-Konsole zu starten, werden Sie nicht am verwalteten BMC-Objekt angemeldet.

Um sich am verwalteten BMC-Objekt anzumelden, führen Sie den MCPLI-Befehl **logonip** aus:

logonip -hostname *IPhost* -u *IPuserid* -p *IPpassword* -t ipmi

Dabei gilt Folgendes:

- v *IPhost* ist die DNS- oder IP-Adresse des Hosts.
- *IPuserid* ist eine Benutzer-ID mit Verwaltungsberechtigung.
- v *IPpassword* ist das Kennwort für die Benutzer-ID.

Ausführliche Informationen zum Befehl **logonip** finden Sie im Handbuch *IBM Management Processor Command-Line Interface User's Guide*, das Sie unter der Adresse ″[http://publib.boulder.ibm.com/infocenter/eserver/v1r2/topic/diricinfo/](http://publib.boulder.ibm.com/infocenter/eserver/v1r2/topic/diricinfo/fqm0_r_printable_pdf_files.html) [fqm0\\_r\\_printable\\_pdf\\_files.html](http://publib.boulder.ibm.com/infocenter/eserver/v1r2/topic/diricinfo/fqm0_r_printable_pdf_files.html)″ herunterladen können.

### **Die Task** ″**Systemzustand**″ **funktioniert bei einigen xSeries-Servern unter SUSE LINUX oder Red Hat Linux nicht.**

Die Task ″Systemzustand″ funktioniert möglicherweise bei manchen xSeries-Servern nicht, die entweder unter SUSE LINUX Enterprise Server 9, Service-Pack 3 (Editionen mit 32 oder 64 Bit) oder unter Red Hat Enterprise Linux AS, Version 4, Service-Pack 3 (Editionen mit 32 oder 64 Bit) ausgeführt werden und auf denen ein BMC installiert ist. Von diesem Fehler sind die folgenden xSeries-Server betroffen: xSeries 236, xSeries 260, xSeries 336, xSeries 346 und xSeries 366.

Um den Fehler zu beheben, laden Sie die neuesten ″OSA IPMI″-Einheitentreiber für Ihren Server unter der Adresse ″[www.ibm.com/pc/support/site.wss/](http://www.ibm.com/pc/support/site.wss/product.do?brandind=8&template=%2Fproductselection%2Flandingpages%2FdownloadsDriversLandingPage.vm&validate=true) [product.do?brandind=8&template=%2Fproductselection%2Flandingpages](http://www.ibm.com/pc/support/site.wss/product.do?brandind=8&template=%2Fproductselection%2Flandingpages%2FdownloadsDriversLandingPage.vm&validate=true) [%2FdownloadsDriversLandingPage.vm&validate=true](http://www.ibm.com/pc/support/site.wss/product.do?brandind=8&template=%2Fproductselection%2Flandingpages%2FdownloadsDriversLandingPage.vm&validate=true)″ herunter, und installieren Sie diese.

## <span id="page-36-0"></span>**Kapitel 4. Aktualisierungen der Dokumentation**

Dokumentationsaktualisierungen für IBM Director 5.10 Update 2, die möglicherweise nicht in der Onlinehilfe für IBM Director 5.10 verfügbar sind, finden Sie im IBM Director Information Center unter der Adresse ″[http://publib.boulder.ibm.com/](http://publib.boulder.ibm.com/infocenter/eserver/v1r2/topic/diricinfo/fqm0_main.html) infocenter/eserver/v1r2/topic/diricinfo/fam0\_main.html". Das IBM Director Information Center enthält sowohl Aktualisierungen der gedruckten Dokumentationen als auch der Onlinedokumentationen.

Die Benutzer übersetzter Informationen sollten sich der folgenden Tatsachen bewusst sein:

- Die Aktualisierungen des IBM Director Information Center für IBM Director 5.10 Update 2 sind ausschließlich auf Englisch verfügbar und wurden nicht in andere Sprachen übersetzt.
- Die englische Dokumentation wurde von qualifizierten Technikern überprüft und wird häufiger als die übersetzte Dokumentation aktualisiert; sollten Diskrepanzen zwischen der übersetzten und der englischen Dokumentation auftreten, verfahren Sie nach den Angaben in der englischen Dokumentation.

Dieser Abschnitt enthält Dokumentationsaktualisierungen, die möglicherweise in der IBM Director-Onlinehilfe, im IBM Director Information Center oder in gedruckten IBM Director-Veröffentlichungen, die Sie möglicherweise erhalten haben oder auf die Sie Zugriff haben, nicht aufgeführt sind.

### **Aktivieren des SNMP-Zugriffs und der Trapweiterleitung für VMware**

IBM Director 5.10.2 unterstützt den SNMP-Zugriff und die Trapweiterleitung auf dem VMware ESX Server und interagiert mit den UCD-SNMP-Versionen, die im Lieferumfang des VMware ESX Server, Version 2.5.2, enthalten sind.

Diese Anweisungen gelten nur für die Verwendung der Unterstützung von IBM Director-SNMP auf dem VMware ESX Server. SNMP-Konfigurationanweisungen für andere Linux-Installationen werden im *IBM Director Installation and [Configuration](http://publib.boulder.ibm.com/infocenter/eserver/v1r2/topic/diricinfo/fqp0_bk_install_gde.pdf) [Guide](http://publib.boulder.ibm.com/infocenter/eserver/v1r2/topic/diricinfo/fqp0_bk_install_gde.pdf)* zur Verfügung gestellt.

Gehen Sie wie folgt vor, um den SNMP-Zugriff und die Trapweiterleitung für verwaltete Systeme mit VMware zu aktivieren:

- 1. Laden Sie die Datei ″net-snmp-5.2.1.tar.gz″ von der Net-SNMP-Website unter der Adresse ″[www.net-snmp.org/download.html](http://www.net-snmp.org/download.html)″ herunter.
- 2. Gehen Sie wie folgt vor, um die Net-SNMP-Archive zu erstellen und zu installieren.

#### **Hinweise:**

- Durch diese Prozedur wird keine vollständige Installation von Net-SNMP durchgeführt. Es werden lediglich die Net-SNMP-Archive installiert, die für die SNMP-Funktionen der IBM Director-Kernservices erforderlich sind.
- Zusätzliche Installationsinformationen finden Sie in den Installations- und Readme-Dateien, die im Paket ″net-snmp-5.2.1.tar.gz″ enthalten sind.
- a. Entpacken Sie die Quellendateien. Geben Sie den folgenden Befehl ein, und drücken Sie die **Eingabetaste**.

tar -xvzf net-snmp-5.2.1.tar.gz

b. Wechseln Sie ins Quellenverzeichnis. Geben Sie den folgenden Befehl ein, und drücken Sie die **Eingabetaste**.

cd net-snmp-5.2.1

c. Erstellen Sie die Net-SNMP-Archive mit Standardeinstellungen. Geben Sie die folgenden Befehle ein (drücken Sie nach jedem eingegebenen Befehl die **Eingabetaste**).

./configure --with-defaults

- d. Installieren Sie die Net-SNMP-Archive lediglich auf ″/usr/local/lib″. Geben Sie den folgenden Befehl ein, und drücken Sie die **Eingabetaste**. make installlibs
- 3. Um die Trapweiterleitung zu aktivieren, ändern Sie die Datei ″/etc/init.d/ dacimlist″, und kommentieren Sie die folgenden beiden Zeilen im Abschnitt zum SNMP-Endverbraucher aus.

LD\_LIBRARY\_PATH=/usr/local/lib export LD\_LIBRARY\_PATH

**Anmerkung:** Die Konfigurationsänderungen werden erst dann übernommen, wenn Sie den cimlistener-Dämon in Schritt 7 neu starten.

4. Um den SNMP-Zugriff zu aktivieren, ändern Sie die Datei ″/etc/init.d/dasnmp″, und kommentieren Sie die folgenden beiden Zeilen im Abschnitt zur Position der Net-SNMP-Archive aus.

LD\_LIBRARY\_PATH=/usr/local/lib export LD LIBRARY PATH

- 5. Wenn Sie die VMware-Verwaltungsschnittstelle verwenden, konfigurieren Sie den SNMP-Dämon, der im Lieferumfang von VMware enthalten ist, für die Unterstützung des AgentX-Agenten. Ausführliche Informationen finden Sie in der VMware-Dokumentation unter der Adresse ″[www.vmware.com/support/pubs/](http://www.vmware.com/support/pubs/esx_pubs.html) [esx\\_pubs.html](http://www.vmware.com/support/pubs/esx_pubs.html)″.
- 6. Erstellen Sie die Datei ″/usr/local/share/snmp/snmpd.conf″, um die Einstellungen für Trapsink und Trap-Community anzugeben. Möglicherweise müssen Sie das Verzeichnis erstellen. Diese Datei sollte ausschließlich Einstellungen für Trapsink und Trap-Community enthalten.
	- a. Geben Sie einen Wert für die Trap-Community an, indem Sie eine Zeile hinzufügen, die das Wort trapcommunity enthält, gefolgt von einem Leerzeichen und dem Wert für die Trap-Community, wie im folgenden Beispiel. trapcommunity public
	- b. Geben Sie für jede Zieladresse, an die IBM Director SNMP-Traps senden wird, einen Trapsink-Wert ein. Fügen Sie eine Zeile hinzu, die das Wort trapsink enthält, gefolgt von einem Leerzeichen und dem Trapsink-Wert, wie im folgenden Beispiel.

trapsink 192.168.1.1

- 7. Starten Sie den cimlistener-Dämon neu, indem Sie die folgenden Befehle eingeben und nach jedem eingegebenen Befehl die **Eingabetaste** drücken: /etc/init.d/dacimlist stop /etc/init.d/dacimlist start
- 8. Starten Sie den IBM Director-AgentX-Subagenten, indem Sie die folgenden Befehle eingeben und nach jedem eingegebenen Befehl die **Eingabetaste** drücken:

/etc/init.d/dasnmp stop /etc/init.d/dasnmp start

## <span id="page-38-0"></span>**Anhang A. Referenzinformationen**

Dieser Abschnitt enthält Links, über die Sie weitere Informationen zu IBM Director erhalten.

#### **IBM Director-Ressourcen im World Wide Web**

Über die folgenden Webseiten werden Ressourcen zum besseren Verständnis, zur Verwendung und zur Fehlerbehebung für IBM Director und für weitere Systemverwaltungstools zur Verfügung gestellt.

#### **IBM Director Information Center**

[publib.boulder.ibm.com/infocenter/eserver/v1r2/topic/diricinfo/](http://publib.boulder.ibm.com/infocenter/eserver/v1r2/topic/diricinfo/fqm0_main.html) [fqm0\\_main.html](http://publib.boulder.ibm.com/infocenter/eserver/v1r2/topic/diricinfo/fqm0_main.html)

Das IBM Director Information Center wird in regelmäßigen Abständen aktualisiert und enthält die aktuelle Dokumentation, die zu zahlreichen Themen verfügbar ist.

#### **IBM Director-Website unter** ″**ibm.com**″

[www.ibm.com/servers/eserver/xseries/systems\\_management/ibm\\_director/](http://www.ibm.com/servers/eserver/xseries/systems_management/ibm_director)

Die IBM Director-Website unter ″ibm.com″ enthält Links zu Downloads und zur Dokumentation für alle derzeit unterstützten IBM Director-Versionen. Folgende Informationen sind auf der Website enthalten:

- Downloads und Dokumentation für die folgenden IBM Director-Releases:
	- IBM Director 5.10 Update 2 (5.10.2)
	- IBM Director 5.10 Update 1 (5.10.1)
	- IBM Director 5.10
	- IBM Director 4.22
	- IBM Director 4.22 Upward Integration Modules (UIMs)
	- IBM Director 4.21
	- IBM Director 4.20
- Im Dokument "IBM Director Hardware and Software Compatibility" sind unterstützte und IBM xSeries-Systeme sowie alle unterstützten Betriebssysteme aufgeführt. Es wird im Abstand von 6 bis 8 Wochen aktualisiert.
- v Druckbare Dokumentation für IBM Director ist im PDF-Format (PDF Portable Document Format) in verschiedenen Sprachen verfügbar.

#### **IBM Director Software Developers Kit Information Center**

[publib.boulder.ibm.com/infocenter/dirinfo/toolkit/index.jsp](http://publib.boulder.ibm.com/infocenter/dirinfo/toolkit/index.jsp)

Das IBM Director Software Developers Kit (SDK) Information Center enthält Informationen zu IBM Director-SDK – ein Tool- und Dokumentationsset, das das Leistungsspektrum von IBM Director erweitert, indem es APIs und CLIs verwendet, Tasks erstellt und Tools in der IBM Director-Benutzerschnittstelle startet.

#### **IBM Systems Software Information Center**

[www.ibm.com/servers/library/infocenter/](http://www.ibm.com/servers/library/infocenter)

Auf dieser Webseite werden Informationen zu IBM Virtualization Engine, zu IBM Director und zu weiteren Themen zur Verfügung gestellt.

#### **IBM ServerProven-Seite**

[www.ibm.com/servers/eserver/serverproven/compat/us/](http://www.ibm.com/servers/eserver/serverproven/compat/us/)

Diese Webseite enthält Informationen zur Kompatibilität von IBM xSeries-, BladeCenter- und IntelliStation-Hardware mit IBM Director.

#### **IBM Server**

[www.ibm.com/servers/](http://www.ibm.com/servers/)

Diese Webseite unter ″ibm.com″ führt Sie zu Informationen, Downloads und IBM Director-Erweiterungen, wie z. B. Remote Deployment Manager, Capacity Manager, Systemverfügbarkeit und Softwareverteilung (Premium Edition) für die folgenden IBM Server:

- IBM BladeCenter
- IBM System i
- IBM System p
- IBM xSeries
- IBM System z

#### **Fixes für die IBM Virtualization Engine-Systemservices**

[techsupport.services.ibm.com/server/VirtualizationEngine](http://techsupport.services.ibm.com/server/VirtualizationEngine)

Auf diesen Seiten werden Informationen zu erforderlichen Fixes für die Virtualization Engine-Systemservices bereitgestellt. Dieses Fixes umfassen Betriebssystemfixes, die für alle Systemservices erforderlich sind, sowie anwendungsbezogene Fixes, die für das ordnungsgemäße Funktionieren einzelner Systemservices erforderlich sind.

#### **IBM Foren**

[www.ibm.com/developerworks/forums/dw\\_esforums.jsp](http://www.ibm.com/developerworks/forums/dw_esforums.jsp)

Diese Webseite unter ″ibm.com″ bietet Links zu verschiedenen Foren, die als Webseiten oder über RRS-Feeds verfügbar sind und in denen Benutzer über technische Probleme im Zusammenhang mit IBM Servern diskutieren können.

Drei dieser Foren sind von besonderem Interesse für IBM Director-Benutzer:

#### **xSeries IBM Director-Foren**

[www.ibm.com/developerworks/forums/dw\\_forum.jsp?forum=759](http://www.ibm.com/developerworks/forums/dw_forum.jsp?forum=759&cat=53) [&cat=53](http://www.ibm.com/developerworks/forums/dw_forum.jsp?forum=759&cat=53)

Ein Forum zu allen IBM Director-Themen. Diese Webseite enthält einen Link zum Forum über RSS-Feed.

#### **xSeries-Serverforum**

[www.ibm.com/developerworks/forums/dw\\_forum.jsp?forum=740](http://www.ibm.com/developerworks/forums/dw_forum.jsp?forum=740&cat=53) [&cat=53](http://www.ibm.com/developerworks/forums/dw_forum.jsp?forum=740&cat=53)

Ein Forum zu allen xSeries-Serverthemen, einschließlich Fragen zu Treibern, Firmware, Betriebssystemen, Clustern und Speichern. Diese Webseite enthält einen Link zum Forum über RSS-Feed.

#### **IBM Director-SDK-Forum**

[www.ibm.com/developerworks/forums/dw\\_forum.jsp?forum=849](http://www.ibm.com/developerworks/forums/dw_forum.jsp?forum=849&cat=53) [&cat=53](http://www.ibm.com/developerworks/forums/dw_forum.jsp?forum=849&cat=53)

In diesem Forum kann darüber diskutiert werden, wie das IBM Director-SDK verwendet wird, um die Funktionalität von IBM Director an die eigenen Bedürfnisse anzupassen. Diese Webseite enthält einen Link zum Forum über RSS-Feed.

#### **IBM Redbooks**

Sie können die folgenden Dokumente von der IBM Redbooks-Webseite herunterladen. Sie können auf dieser Webseite auch nach Dokumenten zu bestimmter IBM Hardware suchen; diese Dokumente enthalten häufig Informationen zur Systemverwaltung.

**Anmerkung:** Achten Sie bei Redbooks-Veröffentlichungen auf das Herausgabedatum, und überprüfen Sie, auf welche Version der IBM Director-Software sich die jeweilige Veröffentlichung bezieht.

- v *Creating a Report of the Tables in the IBM Director 4.1 [Database](http://publib-b.boulder.ibm.com/abstracts/tips0185.html?Open)* (TIPS0185)
- v *IBM Director [Security](http://publib-b.boulder.ibm.com/abstracts/redp0417.html?Open)* (REDP-0417)
- v *IBM BladeCenter Systems [Management](http://publib-b.boulder.ibm.com/abstracts/redp3776.html?Open) with IBM Director V4.1 and Remote [Deployment](http://publib-b.boulder.ibm.com/abstracts/redp3776.html?Open) Manager V4.1* (REDP-3776)
- v *[Implementing](http://publib-b.boulder.ibm.com/abstracts/sg246188.html?Open) Systems Management Solutions using IBM Director* (SG24-6188)
- v *Integrating IBM Director with Enterprise [Management](http://publib-b.boulder.ibm.com/abstracts/sg245388.html?Open) Solutions* (SG24-5388)
- v *Managing IBM [TotalStorage](http://publib-b.boulder.ibm.com/abstracts/sg246830.html?Open) NAS with IBM Director* (SG24-6830)
- v *Monitoring Redundant [Uninterruptible](http://publib-b.boulder.ibm.com/abstracts/redp3827.html?Open) Power Supplies Using IBM Director* (REDP-3827)

#### **Remote Supervisor Adapter**

#### **Übersicht zu Remote Supervisor Adapter**

[www.ibm.com/support/docview.wss?uid=psg1MIGR-4UKSML](http://www.ibm.com/support/docview.wss?uid=psg1MIGR-4UKSML)

Diese Webseite enthält Links zum Benutzerhandbuch sowie zum Installationshandbuch für den Remote Supervisor Adapter.

#### **Übersicht zu Remote Supervisor Adapter II**

[www.ibm.com/support/docview.wss?uid=psg1MIGR-50116](http://www.ibm.com/support/docview.wss?uid=psg1MIGR-50116)

Diese Webseite enthält Informationen zum Remote Supervisor Adapter II.

#### **Sonstige Dokumente**

Zu Planungszwecken sind möglicherweise die folgenden Dokumente von Interesse:

- v *Planning and Installation Guide - IBM [BladeCenter](http://www.ibm.com/pc/support/site.wss/document.do?lndocid=MIGR-53670) (Type 8677)*
- v *IBM Management Processor [Command-Line](http://publib.boulder.ibm.com/infocenter/eserver/v1r2/topic/diricinfo/mpcli_director.pdf) Interface (MPCLI) User's Guide version [5.10](http://publib.boulder.ibm.com/infocenter/eserver/v1r2/topic/diricinfo/mpcli_director.pdf)*

## <span id="page-42-0"></span>**Anhang B. Kundenunterstützung kontaktieren**

Sollten Sie Hilfe, Serviceleistungen, technische Unterstützung oder einfach nur weitere Informationen zu IBM Produkten benötigen, bietet Ihnen IBM hierfür zahlreiche hilfreiche Quellen. In diesem Abschnitt finden Sie Informationen dazu, wo Sie zusätzliche Informationen zu IBM und IBM Produkten erhalten, wie Sie Fehler an Ihrem System beheben können und wie Sie ggf. Serviceleistungen in Anspruch nehmen können.

Die verfügbaren Services und die aufgeführten Telefonnummern können jederzeit ohne Ankündigung geändert werden.

### **Vor Inanspruchnahme von Unterstützung**

Einige Probleme können ohne fremde Hilfe gelöst werden. Sie können dazu die Informationen in der Onlinedokumentation oder der Hardcopydokumentation, die mit IBM Director geliefert wurde, verwenden oder die IBM Unterstützungswebsite aufrufen. Zudem sollten Sie die Informationen in allen Release-Informationen und Readme-Dateien, die mit IBM Director geliefert werden, lesen.

Viele Fehler können Sie beheben, indem Sie die von IBM bereitgestellten Hinweise zur Fehlerbehebung in der Onlinehilfefunktion oder in der Dokumentation zum System oder zur Software anwenden.

In den Informationen, die im Lieferumfang des Systems enthalten sind, werden auch die Diagnosetests beschrieben, die Sie ausführen können. Im Lieferumfang der meisten Hardwaresysteme, Betriebssysteme und Programme sind Informationen zur Fehlerbehebung und Erläuterungen von Fehlernachrichten und -codes enthalten. Wenn Sie einen Softwarefehler vermuten, lesen Sie die zugehörigen Informationen zum Betriebssystem oder zum Programm.

### **Online Hilfe abrufen**

IBM stellt Seiten im World Wide Web bereit, auf denen Sie Informationen zu IBM Produkten und Services finden. Auf diesen Seiten finden Sie auch die aktuellen technischen Informationen. In Tabelle 5 sind einige dieser Seiten aufgeführt.

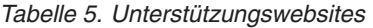

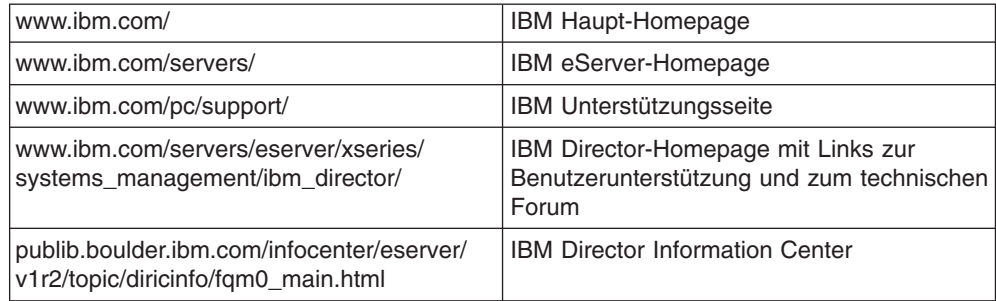

### <span id="page-43-0"></span>**Telefonisch Hilfe anfordern**

Über die IBM Support Line können Sie gegen eine Gebühr telefonische Unterstützung bei Verwendungs-, Konfigurations- und Softwareproblemen mit xSeries-Servern sowie IntelliStation-Workstations und Appliances erhalten. Weitere Informationen dazu, welche Produkte von der Support Line in Ihrem Land oder Ihrer Region unterstützt werden, finden Sie unter der Adresse ″[www.ibm.com/services/sl/](http://www.ibm.com/services/sl/products/) [products/](http://www.ibm.com/services/sl/products/)″.

Weitere Informationen zur Support Line und zu weiteren IBM Services finden Sie unter der Adresse ″ [www.ibm.com/services/](http://www.ibm.com/services/)″; Unterstützungstelefonnummern finden Sie unter ″[www.ibm.com/planetwide/](http://www.ibm.com/planetwide/)″. In den USA und in Kanada gilt die Telefonnummer 1-800-IBM-SERV (1-800-426-7378).

# <span id="page-44-0"></span>**Anhang C. Bemerkungen und Marken**

Dieser Abschnitt enthält rechtliche Hinweise sowie Informationen zu Marken.

#### **Bemerkungen**

Die vorliegenden Informationen wurden für Produkte und Services entwickelt, die auf dem deutschen Markt angeboten werden. Möglicherweise bietet IBM die in dieser Dokumentation beschriebenen Produkte, Services oder Funktionen in anderen Ländern nicht an. Informationen über die gegenwärtig im jeweiligen Land verfügbaren Produkte und Services sind beim IBM Ansprechpartner erhältlich. Hinweise auf IBM Lizenzprogramme oder andere IBM Produkte bedeuten nicht, dass nur Programme, Produkte oder Services von IBM verwendet werden können. An Stelle der Produkte, Programme oder Services können auch andere, ihnen äquivalente Produkte, Programme oder Services verwendet werden, solange diese keine gewerblichen oder anderen Schutzrechte der IBM verletzen. Die Verantwortung für den Betrieb von Fremdprodukten, Fremdprogrammen und Fremdservices liegt beim Kunden.

Für in diesem Dokument beschriebene Erzeugnisse und Verfahren kann es IBM Patente oder Patentanmeldungen geben. Mit der Auslieferung dieses Dokuments ist keine Lizenzierung dieser Patente verbunden. Lizenzanforderungen sind schriftlich an folgende Adresse zu richten (Anfragen an diese Adresse müssen auf Englisch formuliert werden):

IBM Director of Licensing IBM Europe, Middle East & Africa Tour Descartes 2, avenue Gambetta 92066 Paris La Defense Cedex France

Trotz sorgfältiger Bearbeitung können technische Ungenauigkeiten oder Druckfehler in dieser Veröffentlichung nicht ausgeschlossen werden. Die Angaben in diesem Dokument werden in regelmäßigen Zeitabständen aktualisiert. Die Änderungen werden in Überarbeitungen oder in Technical News Letters (TNLs) bekannt gegeben. IBM kann ohne weitere Mitteilung jederzeit Verbesserungen und/oder Änderungen an den in dieser Veröffentlichung beschriebenen Produkten und/oder Programmen vornehmen.

Verweise in diesen Informationen auf Websites anderer Anbieter dienen lediglich als Benutzerinformationen und stellen keinerlei Billigung des Inhalts dieser Websites dar. Das über diese Websites verfügbare Material ist nicht Bestandteil des Materials für dieses IBM Produkt; die Verwendung dieser Websites geschieht auf eigene Verantwortung. Werden an IBM Informationen eingesandt, können diese beliebig verwendet werden, ohne dass eine Verpflichtung gegenüber dem Einsender entsteht.

© Copyright IBM Corp. 2004 439 Lizenznehmer des Programms, die Informationen zu diesem Produkt wünschen mit der Zielsetzung: (i) den Austausch von Informationen zwischen unabhängigen, erstellten Programmen und anderen Programmen (einschließlich des vorliegenden Programms) sowie (ii) die gemeinsame Nutzung der ausgetauschten Informationen zu ermöglichen, wenden sich an folgende Adresse:

<span id="page-45-0"></span>IBM Corporation MW9A/050 5600 Cottle Road San Jose, CA 95193 France

Die Bereitstellung dieser Informationen kann unter Umständen von bestimmten Bedingungen - in einigen Fällen auch von der Zahlung einer Gebühr - abhängig sein.

Die Lieferung des im Handbuch aufgeführten Lizenzprogramms sowie des zugehörigen Lizenzmaterials erfolgt auf der Basis der IBM Rahmenvereinbarung sowie der Allgemeinen Geschäftsbedingungen von IBM, der IBM Internationalen Nutzungsbedingungen für Programmpakete oder einer äquivalenten Vereinbarung.

Alle in diesem Dokument enthaltenen Leistungsdaten stammen aus einer gesteuerten Umgebung. Die Ergebnisse, die in anderen Betriebsumgebungen erzielt werden, können daher erheblich von den hier erzielten Ergebnissen abweichen. Einige Daten stammen möglicherweise von Systemen, deren Entwicklung noch nicht abgeschlossen ist. Eine Gewährleistung, dass diese Daten auch in allgemein verfügbaren Systemen erzielt werden, kann nicht gegeben werden. Darüber hinaus wurden einige Daten unter Umständen durch Extrapolation berechnet. Die tatsächlichen Ergebnisse können abweichen. Benutzer dieses Dokuments sollten die entsprechenden Daten in ihrer spezifischen Umgebung prüfen.

Alle Informationen zu Produkten anderer Anbieter stammen von den Anbietern der aufgeführten Produkte, aus deren veröffentlichten Ankündigungen oder aus anderen allgemein verfügbaren Quellen. IBM hat diese Produkte nicht getestet und kann daher keine Aussagen zu Leistung, Kompatibilität oder anderen Merkmalen machen. Fragen zu den Leistungsmerkmalen von Produkten anderer Anbieter sind an den jeweiligen Anbieter zu richten.

Die oben genannten Erklärungen bezüglich der Produktstrategien und Absichtserklärungen von IBM stellen die gegenwärtige Absicht von IBM dar, unterliegen Änderungen oder können zurückgenommen werden, und repräsentieren nur die Ziele von IBM.

### **Marken**

Folgende Namen sind in gewissen Ländern (oder Regionen) Marken der International Business Machines Corporation oder der Tivoli Systems Inc.:

AIX Asset ID **BladeCenter** Enterprise Storage Server eServer eServer-Logo i5/OS IBM IBM Logo ibm.com **IntelliStation** iSeries

**Netfinity** pSeries Redbooks S/390 **ServeRAID ServerProven** System i System p System z System z9 Tivoli **TotalStorage** Virtualization Engine xSeries z/VM z9 zSeries

Cisco ist in den Vereinigten Staaten und in gewissen anderen Ländern eine eingetragene Marke von Cisco Systems, Inc. und/oder damit verbundenen Unternehmen.

Intel und Pentium sind in gewissen Ländern Marken der Intel Corporation.

Java und alle Java-basierten Marken und Logos sind in gewissen Ländern Marken oder eingetragene Marken von Sun Microsystems, Inc.

Linux ist in gewissen Ländern eine Marke von Linus Torvalds.

Microsoft, Windows und Windows NT sind in gewissen Ländern Marken oder eingetragene Marken der Microsoft Corporation.

Red Hat und alle Red Hat-basierten Marken und Logos sind in gewissen Ländern Marken oder eingetragene Marken der Red Hat, Inc.

UNIX ist in gewissen Ländern eine eingetragene Marke von The Open Group.

Andere Namen von Unternehmen, Produkten und Services können Marken oder Servicemarken anderer Unternehmen sein.

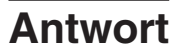

**IBM Systeme IBM Director Release-Informationen Version 5.10 Update 2**

Anregungen zur Verbesserung und Ergänzung dieser Veröffentlichung nehmen wir gerne entgegen. Bitte informieren Sie uns über Fehler, ungenaue Darstellungen oder andere Mängel.

Zur Klärung technischer Fragen sowie zu Liefermöglichkeiten und Preisen wenden Sie sich bitte entweder an Ihre IBM Geschäftsstelle, Ihren IBM Geschäftspartner oder Ihren Händler.

**Unsere Telefonauskunft** ″**HALLO IBM**″ **(Telefonnr.: 0180 3 313233) steht Ihnen ebenfalls zur Klärung allgemeiner Fragen zur Verfügung.**

Kommentare:

Danke für Ihre Bemühungen.

Sie können ihre Kommentare betr. dieser Veröffentlichung wie folgt senden:

• Als Brief an die Postanschrift auf der Rückseite dieses Formulars

v Als E-Mail an die folgende Adresse: ibmterm@de.ibm.com

Name Adresse

Firma oder Organisation

Rufnummer E-Mail-Adresse

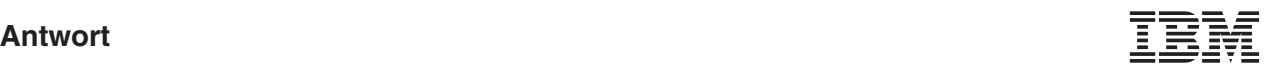

IBM Deutschland GmbH SW TSC Germany

70548 Stuttgart

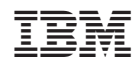